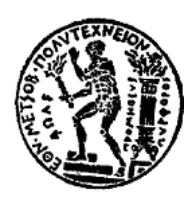

**ΕΘΝΙΚΟ ΜΕΤΣΟΒΙΟ ΠΟΛΥΤΕΧΝΕΙΟ Σχολή Αγρονόμων και Τοπογράφων Μηχανικών Τομέας Τοπογραφίας Εργαστήριο Φωτογραμμετρίας**

# **ΤΡΙΣΔΙΑΣΤΑΤΗ ΑΠΕΙΚΟΝΙΣΗ ΤΟΥ ΠΛΑΤΑΝΟΥ ΤΟΥ ΙΠΠΟΚΡΑΤΗ ΜΕ ΤΗ ΧΡΗΣΗ ΕΠΙΓΕΙΟΥ ΣΑΡΩΤΗ LASER**

## **3-D MODELLING OF THE PLATANE TREE OF HIPPOCRATES USING TERRESTRIAL LASER SCANNING**

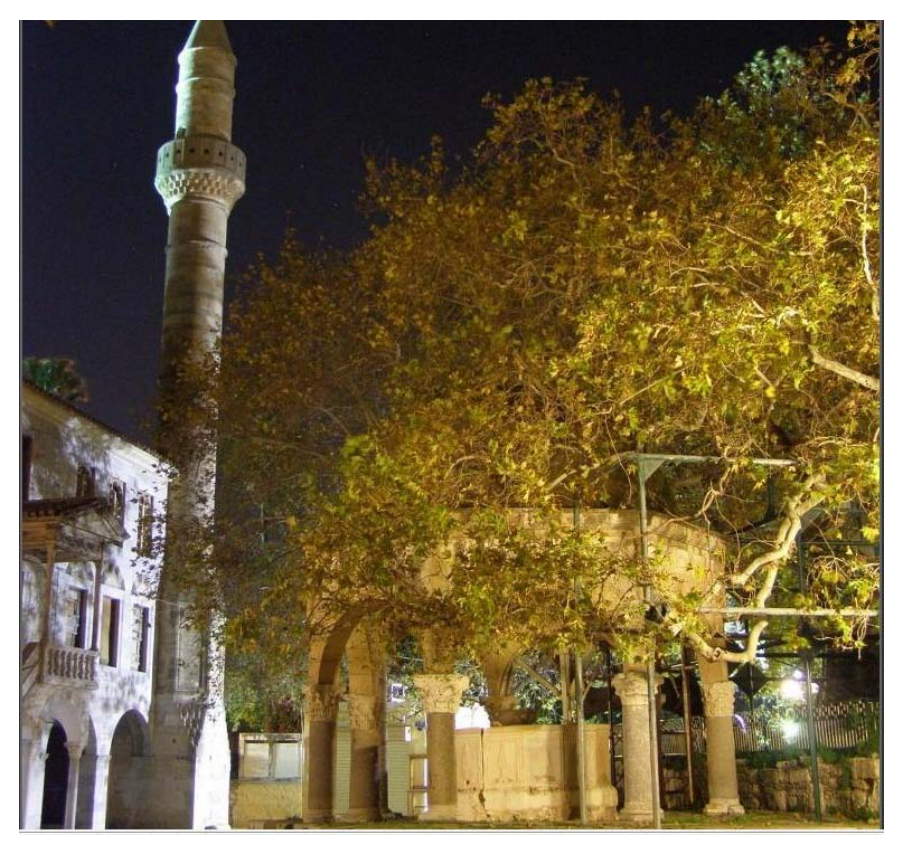

Διπλωματική εργασία

**Ιωάννης Κυρίτσης**

**Αθήνα 2010**

#### **Περίληψη**

Αντικείμενο της παρούσας διπλωματικής εργασίας είναι ο συνδυασμός της επίγειας σάρωσης laser και των κλασικών τοπογραφικών μεθόδων για την αποτύπωση της ευρύτερης περιοχής του Πλατάνου του Ιπποκράτη στην Κω και του ίδιου του δέντρου. Ο πλάτανος διαθέτει ευρύ κορμό και μεγάλα κλαδιά, ενώ η πλατεία στην οποία βρίσκεται οριοθετείται από διάφορα κτήρια της Ιταλικής Περιόδου και το μεσαιωνικό κάστρο. Το δέντρο θεωρείται ένα από τα μνημεία της αρχαιότητας, αφού πληροί όλες τις προϋποθέσεις, και κατατάσσεται ανάμεσα στα αρχαιότερα δέντρα όλου του κόσμου.

Ο περιβάλλων χώρος και τα όρια του Πλατάνου αποτυπώθηκαν με τοπογραφικές μεθόδους και ειδικότερα με τη χρήση της ταχυμετρίας. Επόμενο βήμα ήταν η εγκατάσταση του σαρωτή laser σε οχτώ (8) στόχους περιμετρικά του δέντρου ξεκινώντας τη διαδικασία της τρισδιάστατης αποτύπωσης. Στη συνέχεια, επιλύθηκε το τριγωνομετρικό δίκτυο και αποτυπώθηκαν όλες οι γεωδαιτικές πληροφορίες στο AutoCAD, καθώς και οι στάσεις του σαρωτή. Κατόπιν, με τη χρήση του Geomagic Studio συνενώθηκαν τα επί μέρους νέφη σε ένα ενιαίο, από το οποίο αφαιρέθηκαν οι περιττές πληροφορίες. Ακολούθησε η μοντελοποίηση του νέφους και η άρση των διαφόρων ατελειών κατά μήκος της επιφάνειας του μοντέλου.

Κατά τη διάρκεια της παραπάνω διαδικασίας παρουσιάστηκαν προβλήματα, τα ο πο ία έπρεπε με διάφο ρο υς τρό πο υς να επιλυθο ύν. Αν και είναι ένα από τα δυσκολότερα – αν όχι το δυσκολότερο – αντικείμενα της επίγειας σάρωσης, το αποτέλεσμα της συγκεκριμένης εργασίας μπορεί να χρησιμοποιηθεί σε διάφορες δραστηριότητες, όπως τεχνολογικές εφαρμογές, τουριστικές δραστηριότητες, πολιτισμικές εκδηλώσεις κ.ά.

#### **Abstract**

The object of the present study is the combination of the terrestrial laser scanning and of the classical survey methods in order to depict the Platane Tree of Hippocrates in Kos and its surrounding area. The Platane has a wide trunk and long branches, while the square where it is situated is bounded by several buildings of thee Italian period and the medieval castle. The tree is considered one of the monuments of the antiquity, since it fulfills all the standards, and is classifies among the most ancient threes of the whole world.

The surrounding area and the borders of the Platane were captured with the use of survey methods, and specifically with the use of tachometry. The next step was the installation of the laser scanner in eight (8) in the perimetry of the tree. Then, the trigonometric net was resolved and the geodetic data and the stations of the scanner were transferred in AutoCAD. With the use of Geomagic Studio, the partial clouds were united in one, from which the unnecessary data were removed. Finally, the modeling of the cloud and the regularization of several imperfections in the surface were done.

In the course of the above-mentioned procedure, several problems came in surface, which had to be solved. Though the object is thought to be one of the most difficult – if not the most difficult indeed – in the procedure of laser scanning, the result can be used in several acivities, such as technological applications, touristic and cultural events etc.

### **Ευχαριστίες**

Θα ήθελα να ευχαριστήσω θερμά τον καθηγητή μου κ. Γεωργόπουλο Ανδρέα που μου έδωσε την ευκαιρία να ασχοληθώ με τη συγκεκριμένη μελέτη αλλά και για τη καθοδήγηση, τις παρατηρήσεις και τις γνώσεις που μου προσέφερε.

Ευχαριστώ, επίσης, τα μέλη του εργαστηρίου Φωτογραμμετρίας για την έμπρακτη συμβολή τους σε όλη τη διάρκεια της εκπόνησης της μελέτης αυτής.

Ακολούθως, θα ήθελα να ευχαριστήσω τον υπεύθυνο Δασονόμο Κω κ. Σεκάρα Θεμιστοκλή για τη παραχώρηση άδειας για την πραγματοποίηση των μετρήσεων στο χώρο του Πλατάνου.

Τέλος, θέλω να ευχαριστήσω την αδερφή μου αρχαιολόγο Κυρίτση Μαρία για τη βοήθειά της κατά την πραγματοποίηση των τοπογραφικών μετρήσεων.

Κυρίτσης Ιωάννης

## **1. ΠΕΡΙΕΧΟΜΕΝΑ**

<span id="page-4-0"></span>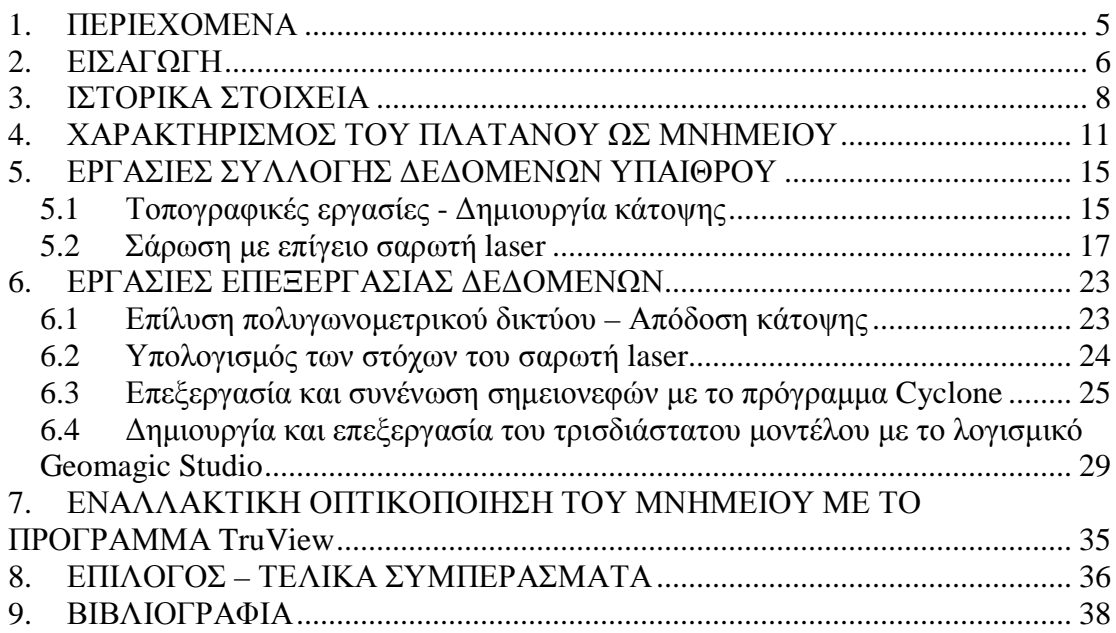

## **2. ΕΙΣΑΓΩΓΗ**

<span id="page-5-0"></span>Το χαρακτηριστικότερο ίσως μνημείο του νησιού της Κω είναι ο Πλάτανος, ο λεγόμενος του Ιπποκράτη. Μια απλή αναζήτηση στο ιστορικό αρχείο της πόλης αποκαλύπτει ένα πλήθος καταγραφών και αποτυπώσεων του δέντρου από προηγούμενες δεκαετίες, ενώ αντίθετα μέχρι στιγμής δεν έχει χρησιμοποιηθεί καμιά σύγχρονη μέθοδος τεκμηρίωσης και αποτύπωσης του μνημείου.

Στόχος της συγκεκριμένης διπλωματικής εργασίας είναι η τρισδιάστατη απεικόνιση του Πλατάνου στην Κω με τη χρήση επίγειου σαρωτή laser καθώς και η δημιουργία κάτοψης της γύρω περιοχής με κλασικές τοπογραφικές μεθόδους. Τελικός σκοπός είναι αφενός η διερεύνηση της τρισδιάστατης απόδοσης του δένδρου με ψηφιακές μεθόδους και αφετέρου η παρουσίαση του μνημείου με τον πιο άμεσο και αντιληπτό τρόπο παρά τις εκάστοτε πρακτικές δυσκολίες.

Πριν την ανάλυση της μεθοδολογίας που ακολουθήθηκε, κρίθηκε σκόπιμο να παρατεθούν τα σημαντικότερα στοιχεία της ιστορίας του μνημείου. Συγκεντρώνονται, λοιπόν, στο πρώτο κεφάλαιο οι σχετικές πληροφορίες που έχουν καταγραφεί και η σύνδεση του μνημείου με την τοπική ιστορία.

Στο δεύτερο κεφάλαιο, τεκμηριώνεται ο χαρακτηρισμός του Πλατάνου ως μνημείου, καθότι πληροί όλες τις προϋποθέσεις, παρά το γεγονός ότι ένας τέτοιος χαρακτηρισμός δεν συμπεριλαμβάνεται στον αντίστοιχο κατάλογο της UNESCO.

Στο τρίτο κεφάλαιο αναλύεται η διαδικασία δημιουργίας και απόδοσης της κάτοψης του μνημείου και του περιβάλλοντος χώρου καθώς και οι κλασικές τοπογραφικές μέθοδοι που χρησιμοποιήθηκαν.

Στο τέταρτο κεφάλαιο, περιγράφεται ο εξοπλισμός, η μέθοδος και οι εργασίες συλλογής των στοιχείων με σκοπό τη δημιουργία νέφους σημείων.

6

Ακολούθως, στα δύο επόμενα κεφάλαια περιλαμβάνεται η επεξεργασία των συλλεγέντων στοιχείων. Πιο συγκεκριμένα, στο πέμπτο κεφάλαιο αναλύεται η επεξεργασία των νεφών σημείων μέσω των εξειδικευμένων προγραμμάτων Cyclone και Geomagic Studio, ενώ στο έκτο κεφάλαιο γίνεται μια τρισδιάστατη εναλλακτική παρουσίαση του Πλατάνου μέσω του προγράμματος TruView.

Εν κατακλείδι, στο έβδομο κεφάλαιο, συγκεντρώνονται η τελική αξιολόγηση των μεθόδων που χρησιμοποιήθηκαν και του αποτελέσματός τους, η εμπειρία που αποκτήθηκε, καθώς και κάποιες προτάσεις αξιοποίησης της συγκεκριμένης μελέτης.

## **3. ΙΣΤΟΡΙΚΑ ΣΤΟΙΧΕΙΑ**

<span id="page-7-0"></span>Ο Πλάτανος του Ιπποκράτη στην Κω είναι ίσως το αρχαιότερο δέντρο της Ευρώπης. Θάλλει εδώ και δυόμιση χιλιάδες χρόνια παραμένοντας

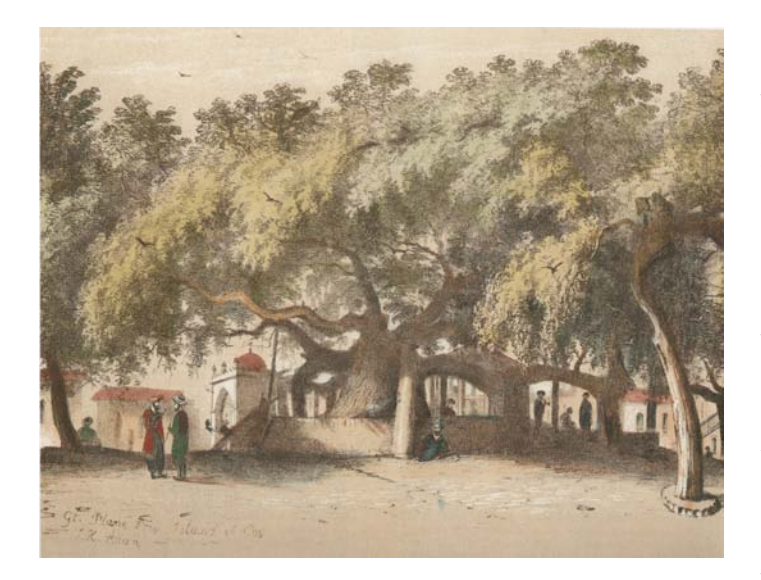

σύμβολο του ιπποκρατικού πνεύματος (εικ.1). Πολλοί θρύλοι παραδίδονται για τον Πλάτανο, αλλά η επικρατέστερη τοπική παράδοση είναι εκείνη που αναφέρει ότι κάτω από τη σκιά του δίδασκε ο Ιπποκράτης τους μαθητές του. Καθώς, όμως, η ζωή ενός

Εικ.1: Έγχρωμη λιθογραφία J. Allan, 1850 (ΜΑΡΚΟΓΛΟΥ  $1992, σ.18$ 

τέτοιου δέντρου δεν ξεπερνά τους 5 αιώνες υπολογίζεται ότι ο σημερινός Πλάτανος είναι παραφυάδα του παλαιού Πλατάνου του Ιπποκράτη. Άλλωστε,

από χρόνια δίπλα στον Πλάτανο και σε απόσταση 3 περίπου μέτρων έχουν ξεφυτρώσει νέες παραφυάδες. Την άποψη αυτή ενισχύει και το επίγραμμα του Ερμησιάνακτα, που διέσωσε ο Αθήναιος, σύμφωνα με το οποίο έναν αιώνα μετά τον Ιπποκράτη οι Κώοι έστησαν κάτω από τον Πλάτανο χάλκινο ανδριάντα. Ο Ιάκωβος Ζαρράφτης σχολιάζοντας την παλαιότητα του δέντρου

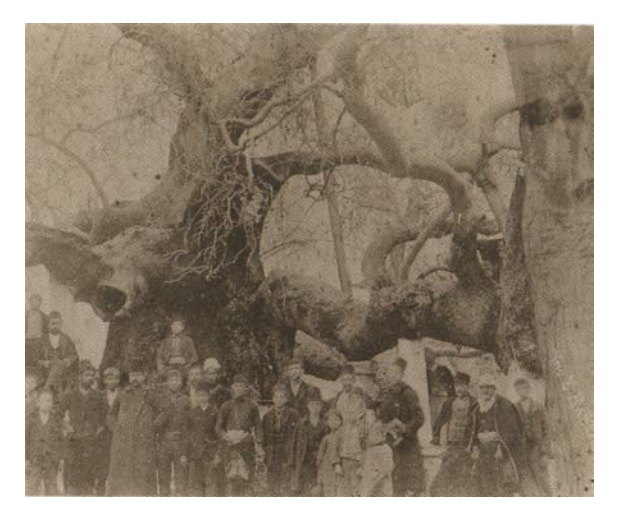

Εικ.2: Αναμνηστική φωτογραφία στον Πλάτανο, περίοδος Τουρκοκρατίας (ΜΑΡΚΟΓΛΟΥ 1992, σ.27)

αντιπαραβάλλει το μεγάλο πάχος του με το πάχος άλλων πλατάνων γνωστής

ηλικίας και σημειώνει ότι ένας αιώνας ζωής δίνει πάχος στο δέντρο αυτό γύρω στα 80 εκατοστά. Το Διεθνές Οικολογικό Ίδρυμα COLAS σε πρόσφατο κατάλογό του περιλαμβάνει τον Πλάτανο μεταξύ των 70 μακροβιότερων δέντρων της υφηλίου.

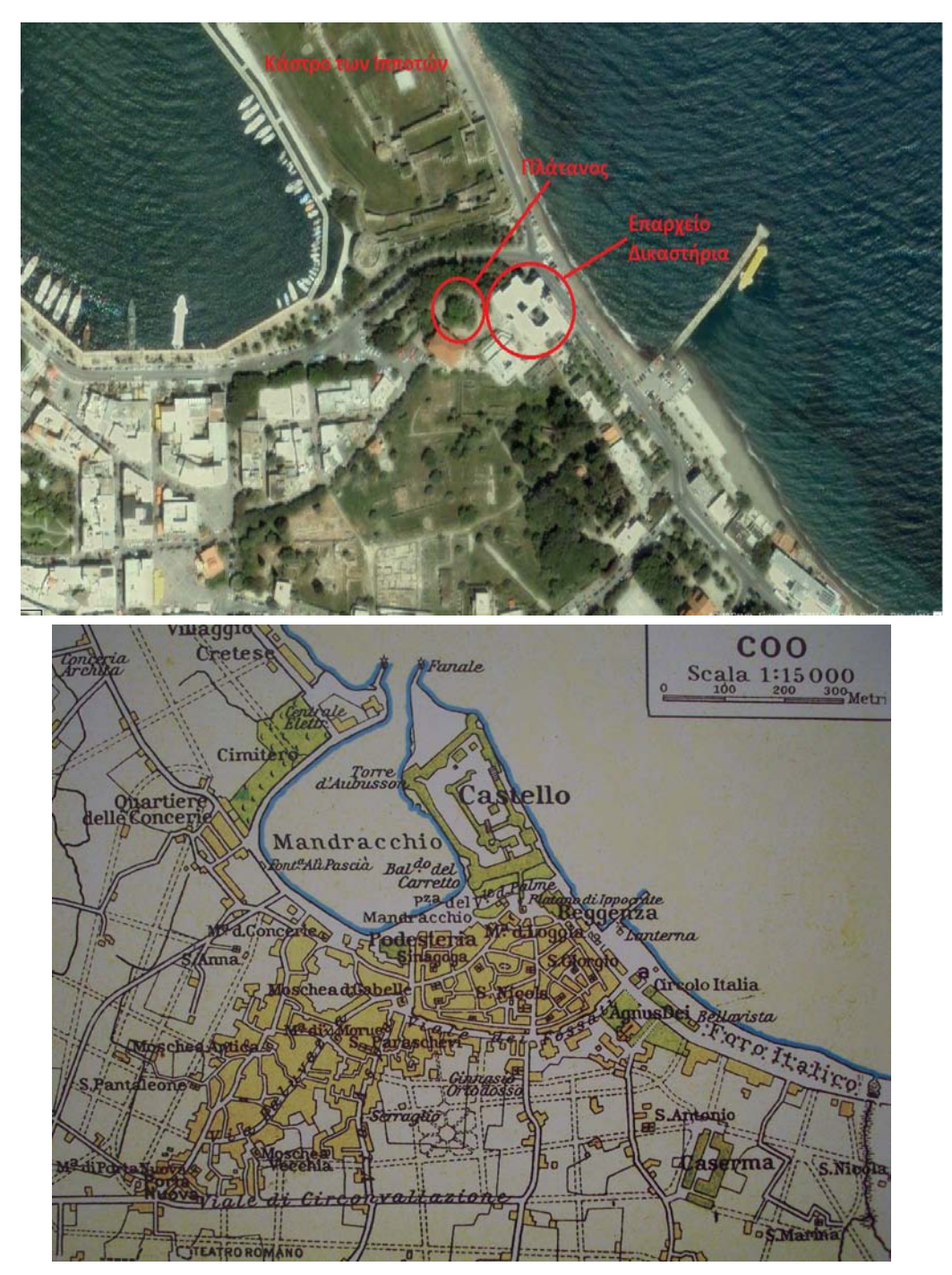

Εικ.3: Πάνω: Πανοραμική άποψη του Πλατάνου και της ευρύτερης περιοχής (φωτογραφία από Google Earth) και Κάτω: Ιταλικός χάρτης της προσεισμικής Κω του 1929 (ΚΟΓΙΟΠΟΥΛΟΣ 2010, σελ.17)

Το δέντρο διαθέτει σπηλαιώδη κορμό περιφέρειας 12 μέτρων (εικ.2). Οι κλώνοι του απλώνονται, υποβασταζόμενοι, ως τα 6 με 7 μέτρα. Βρίσκεται στη μέση της λιθόστρωτης πλατείας της Λότζιας, της κεντρικότερης πλατείας της προσεισμικής πόλης της Κω, σε ανάχωμα ύψους 7 μέτρων από την επιφάνεια της θάλασσας (εικ.3). Η πλατεία έχει περίμετρο περίπου 300 μέτρα και περιτριγυριζόταν πριν από τον σεισμό του 1933 από δημόσια κτίρια όπως το Διοικητήριο, το Δικαστήριο, το Δημαρχείο, το Φαρμακείο, το Μουσουλμανικό Τέμενος.

Γύρω από τον Πλάτανο υψωνόταν τότε ένα περιτοίχισμα, στο οποίο ανέβαινε κανείς με σκάλες (εικ.4). Το περιτοίχισμα ήταν εξωραϊσμένο με

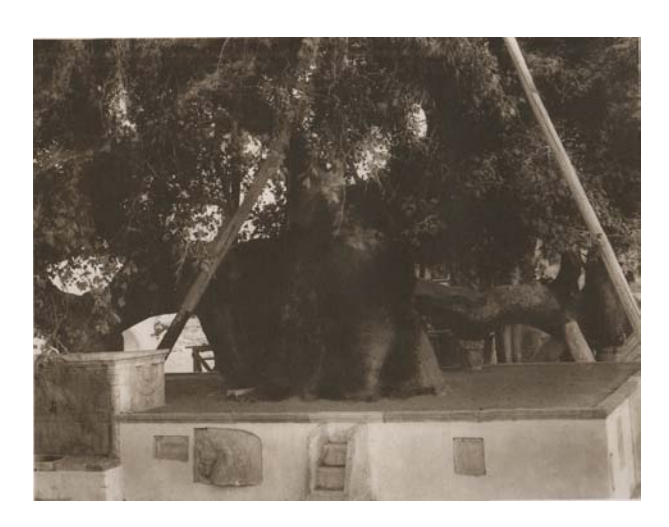

Εικ.4: Η κρήνη (κάτω αριστερά στη φωτογραφία) και οι εντοιχισμένες αρχαιότητες στο τετράγωνο περιτοίχισμα, που ονομαζόταν Σοφάς (ΜΑΡΚΟΓΛΟΥ 1992, σ.263)

τεμάχια γλυπτών και 8 πλάκες αρχαίων επιγραφών. Με την πάροδο του χρόνου δέχτηκε μεταβολές, ενώ και οι πλάκες των επιγραφών μεταφέρθηκαν στο απέναντι Φρούριο των Ιπποτών. Σήμερα διατηρείται ένα χαμηλό περιτοίχισμα με κιγκλίδωμα, προσφορά της Ακαδημίας του Αγίου Κάρλου της Γουατεμάλας, στα 1959.

Στη βόρεια πλευρά του

περιτοιχίσματος, απέναντι από το Φρούριο των Ιπποτών υπάρχει κρήνη τοποθετημένη σε μία αρχαία και ανάγλυφη λάρνακα από λευκό μάρμαρο. Πάνω από την κρήνη είναι χαραγμένη με παλιά τούρκικη γραφή η φράση «*Ανέστησε την κρήνην κι έτρεξε το νερό από την πηγή του Ιπποκράτη, ο Γαζή Χασάν Πασάς το 1200*», δηλαδή το χριστιανικό έτος 1786 (Εικ.5). Στην ανατολική πλευρά του Πλατάνου και στο ύψος του σοφά υπάρχει δεκατετράπλευρη κρήνη μαυριτανικής τεχνοτροπίας από λευκό μάρμαρο στεγασμένη με θόλο, ο οποίος στηρίζεται σε 7 τόξα και αυτά πάνω σε

ισάριθμους κίονες με κιονόκρανα κορινθιακού ρυθμού. Ο Ζαρράφτης αναφέρει ότι σε αυτήν υπάρχουν 14 κρουνοί, που εφοδίαζαν την πόλη με νερό που ερχόταν από την πηγή της Βουρίννας. Δυτικά της μαυριτανικής κρήνης στέκει αρχαία μαρμάρινη κολόνα με κορινθιακό κιονόκρανο (Εικ.6).

Ο Γάλλος περιηγητής Jean Thevenot, το 1655 περιγράφει την εντύπωση που του προκάλεσε κοντά στο κάστρο της Κω ένα πελώριο δέντρο, που έδινε

σκιά σε 2000 άτομα και γύρω του υπήρχαν πολλά καταστήματα, κουρεία και καφενεία (Εικ.7).

Ο Ιάκωβος Ραγκαβής το 1854 τονίζει στο γ΄ τόμο των Ελληνικών του ότι: «*υποκάτωθεν του υπερφυούς το μέγεθος Πλατάνου ήσαν ωκοδομημένα πολλά εργαστήρια*».

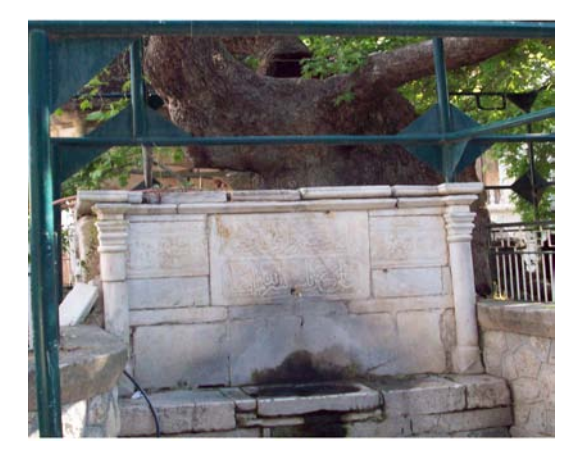

Λέγεται ότι ο Πλάτανος έπαθε

Εικ.5: Η κρήνη με την παλιά τούρκικη γραφή

κατά καιρούς μεγάλες καταστροφές που προήλθαν από εκπυρσοκρότηση της πυριτιδαποθήκης του Φρουρίου το 1816. Στα 1900, πάλι, ο Άγγλος λόρδος

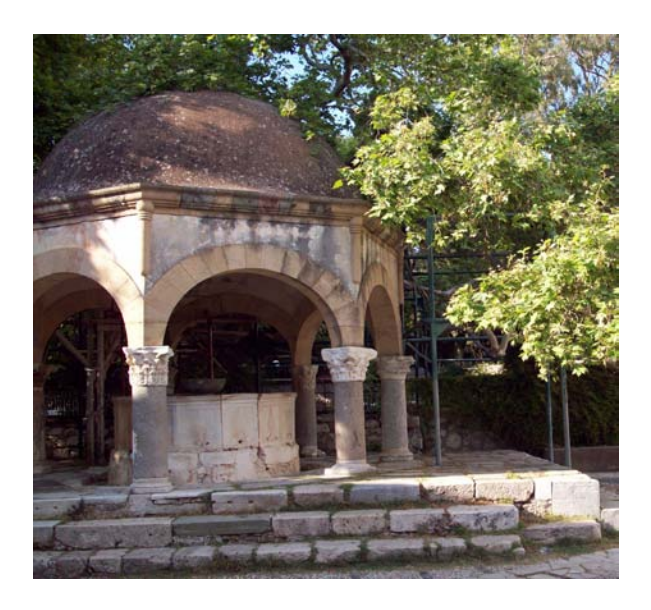

Εικ.6: Η μουσουλμανική κρήνη Μαυριτανικής νοοτροπίας

W.H.D Rouse έκοψε ένα κλώνο του, ξεσηκώνοντας σάλο. Ο Ιάκωβος Ζαρράφτης διασώζει δύο νεότερες παραδόσεις για το δέντρο. Σύμφωνα με την πρώτη, τον Πλάτανο φύτεψε η μητέρα του Μ. Κωνσταντίνου, Αγία Ελένη, κατά την επιστροφή της από τα Ιεροσόλυμα. Σύμφωνα με τη δεύτερη, τον φύτεψε κάποιος Σουλτάνος, που περνώντας με το καράβι του από την Κω, γοητεύτηκε από την ομορφιά

της.

Για τους κατοίκους του νησιού, βέβαια, το δέντρο αυτό είναι άρρηκτα

δεμένο με τη μορφή του Ιπποκράτη. Το Σεπτέμβριο του 1960, κάτω από τη σκιά του έγινε το 17<sup>ο</sup> Διεθνές Συνέδριο Ιστορίας της Ιατρικής. Μας το θυμίζει η μικρή μεταλλική επιγραφή:

*«17 ον Διεθνές Συνέδριον Ιστορίας της Ιατρικής.* 

*Μετά συγκινήσεως προσέρχεται υπό τον ιερόν Πλάτανον, ένθα εδίδαξεν ο Πατήρ της Ιατρικής* 

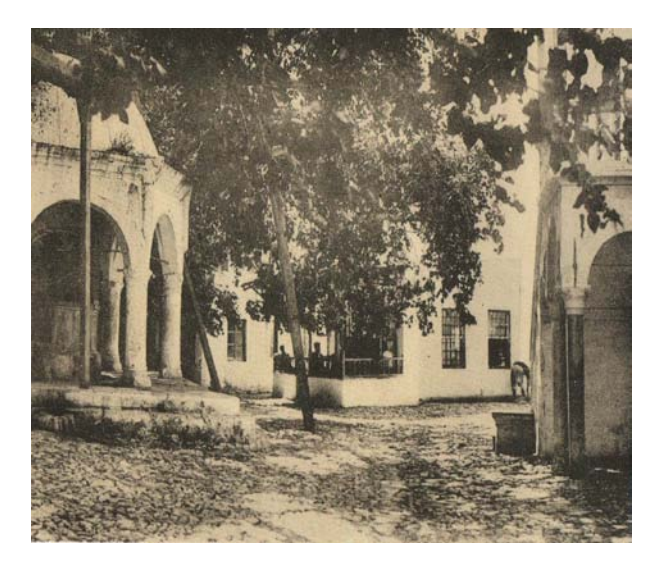

Εικ.7: Τα καφενεία της Λότζιας και η μουσουλμανική κρήνη (ΜΑΡΚΟΓΛΟΥ 1992, σ.138)

*Ιπποκράτης ο Κώος, προς αναγέννησιν της αρχαίας Ιατρικής Σχολής της Κω, πνευματικής μητρός πάντων των ιατρών της Οικουμένης.* 

*Εν Κω τη 8 <sup>η</sup> Σεπτεμβρίου 1960 ημέρα Πέμπτη και ώρα 7<sup>η</sup> π.μ.»* (Εικ.8).

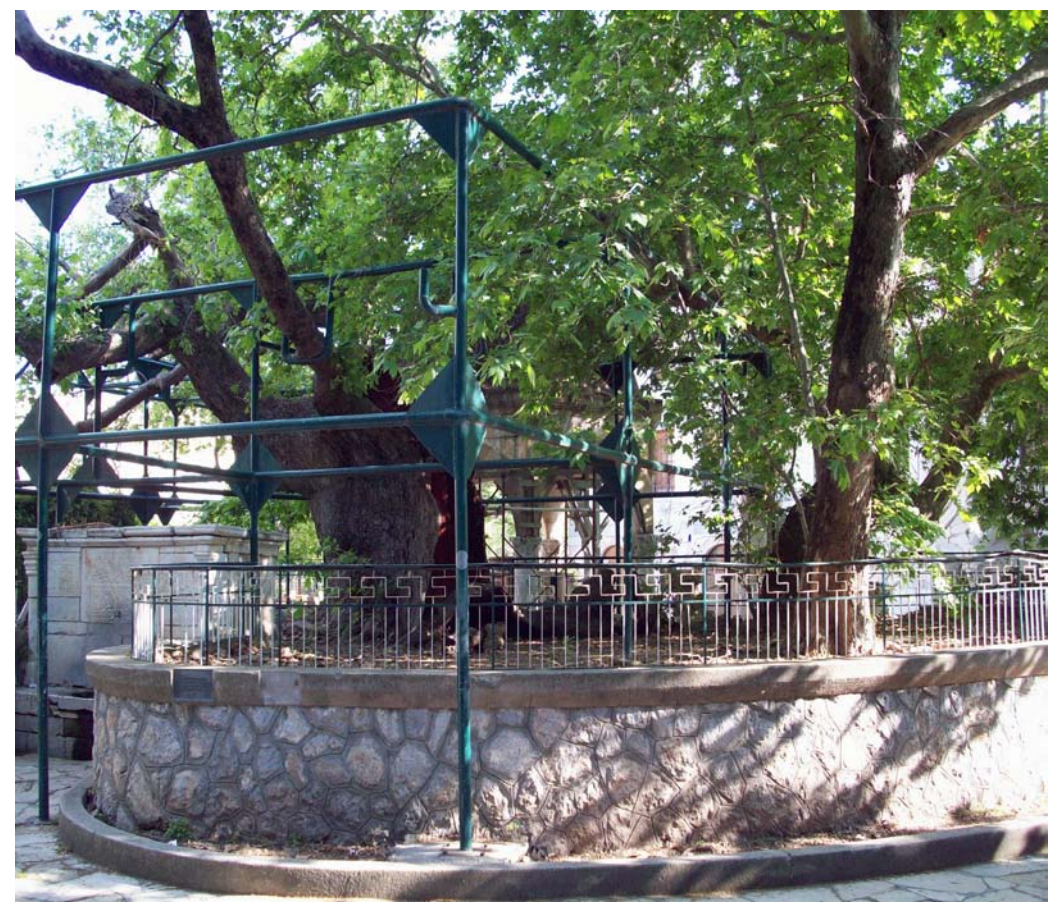

Εικ.8: Κάτω από τον Πλάτανο

## <span id="page-12-0"></span>**4. ΧΑΡΑΚΤΗΡΙΣΜΟΣ ΤΟΥ ΠΛΑΤΑΝΟΥ ΩΣ ΜΝΗΜΕΙΟΥ**

Ο Πλάτανος θεωρείται ένα από τα μνημεία της αρχαιότητας. Με τον όρο μνημείο, εννοείται κάθε στοιχείο που αποτελεί τεκμήριο του ιστορικού παρελθόντος. Έτσι, είναι φανερό ότι γενικότερα ο όρος μνημείο περιέχει μια μεγάλη ποικιλία φορέων μνήμης. Αναλόγως του τρόπου κατασκευής τους, τα μνημεία κατατάσσονται σε δύο μεγάλες κατηγορίες: τα κινητά και τα ακίνητα. Ως κινητά εννοούνται τα μνημεία τα οποία κατασκευάστηκαν εξαρχής για να μετακινούνται και να χρησιμοποιούνται στις ανθρώπινες δραστηριότητες (παράδειγμα αυτών είναι αγγεία, ανάγλυφα, όπλα, κοσμήματα, βιβλία, μουσικά όργανα κ.ά.). Ως ακίνητα μνημεία χαρακτηρίζονται αυτά τα οποία παραμένουν συνεχώς στην ίδια θέση και θεμελιώθηκαν εξαρχής στο έδαφος. Με βάση αυτόν το διαχωρισμό, ο Πλάτανος κατατάσσεται στα ακίνητα μνημεία, αφού ως δέντρο παρέμεινε στην αρχική του θέση εξαρχής, έως και σήμερα.

Για να χαρακτηρισθεί ένα έργο ως μνημείο, θα πρέπει να πληροί μια σειρά από ιδιότητες (Μακρής 1999). Αυτές είναι:

- Πρωτοτυπία και γνησιότητα.
- Ποιότητα.
- Ιστορικότητα, που στηρίζεται στην πορεία του μνημείου στο χρόνο και στο σύνολο των αλλαγών που δέχτηκε.
- Συμβολισμός, με την έννοια ότι το μνημείο είναι φορέας ενός μηνύματος και ενός ιδανικού, μιας αξίας από το παρελθόν, που περιέχεται σε αυτό.

Έτσι, σε σχέση με τα παραπάνω, ο Πλάτανος χαρακτηρίζεται ως μνημείο γιατί το χαρακτηρίζει η πρωτοτυπία και η γνησιότητα. Είναι ένα από τα αρχαιότερα δέντρα του κόσμου. Ταυτόχρονα, περιέχει και το στοιχείο της

ιστορικότητας καθώς και του συμβολισμού, αφού έχει τεράστια πορεία στο χρόνο, δέχθηκε πολλές αλλαγές και συμβολίζει το πνεύμα της Ιατρικής από αρχαιοτάτων χρόνων, έως και σήμερα.

Επίσης, το συγκεκριμένο μνημείο μπορεί να καταταγεί και στα μνημεία δημόσιας ζωής και εκπαίδευσης, αφού σύμφωνα τουλάχιστον με την παράδοση, ήταν τόπος συνάντησης των μαθητών του Ιπποκράτη και διδασκαλίας τους από το μεγάλο δάσκαλο.

Επομένως, είναι οπωσδήποτε ένα μνημείο που εμπίπτει στη σύμβαση του Παρισιού του 1972 για την πολιτιστική και φυσική κληρονομιά, τόσο λόγω της παλαιότητάς του όσο και λόγω του ιστορικού του συμβολισμού.

## <span id="page-14-0"></span>**5. ΕΡΓΑΣΙΕΣ ΣΥΛΛΟΓΗΣ ΔΕΔΟΜΕΝΩΝ ΥΠΑΙΘΡΟΥ**

Με στόχο την ολοκληρωμένη καταγραφή και τη γεωμετρική τεκμηρίωση των κινητών και των ακίνητων μνημείων χρησιμοποιούνται σύγχρονες αναλυτικές μέθοδοι αποτύπωσης: οι τοπομετρικές, οι τοπογραφικές, οι φωτογραμμετρικές και οι σαρώσεις με επίγειους σαρωτές laser. Ο συνδυασμός όλων ή κάποιων από αυτές τις μεθόδους κρίνεται συχνά πολύ χρήσιμος, ώστε να υπάρχει η δυνατότητα επιβεβαίωσης των επιμέρους μετρήσεων και να ελαχιστοποιηθεί ο παράγοντας του σφάλματος. Στη μελέτη αυτή επελέγησαν συγκεκριμένες μέθοδοι (αυτές συγκεντρώνονται στον Πιν.1) με κριτήρια τις ιδιομορφίες του προς αποτύπωση αντικειμένου και τα φυσικά χαρακτηριστικά του χώρου.

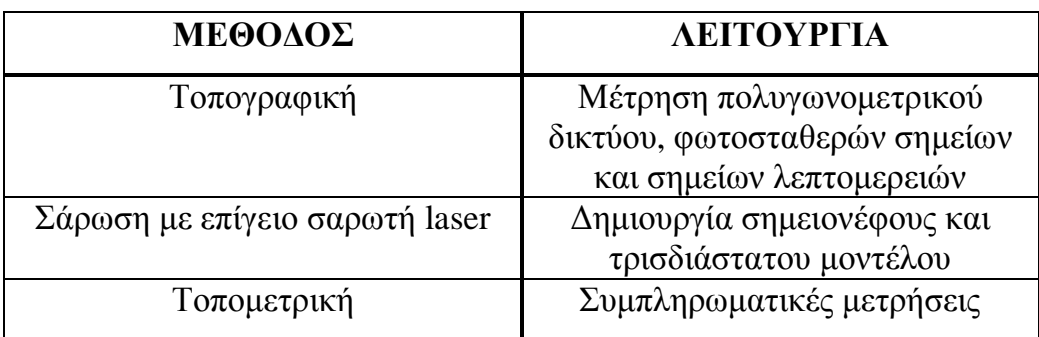

Πιν.1: Μέθοδοι που επελέγησαν για την αποτύπωση του Πλατάνου στην Κω

#### <span id="page-14-1"></span>*5.1Τοπογραφικές εργασίες - Δημιουργία κάτοψης*

Οι τοπογραφικές αποτυπώσεις είναι οι αποτυπώσεις οι οποίες αποβλέπουν στη σύνταξη ενός τοπογραφικού χάρτη, ενός σχεδίου δηλαδή στο οποίο θα απεικονίζονται σε ορθή προβολή και ενιαία κλίμακα το ή τα προς αποτύπωση αντικείμενα, η επιφάνεια του εδάφους, οι θέσεις και η γεωμετρία των οδών, οι κοινόχρηστοι χώροι κ.ά.

Η αποτύπωση και η δημιουργία της κάτοψης της περιοχής πραγματοποιήθηκε μέσω της ίδρυσης πολυγωνομετρικού δικτύου. Έτσι, δημιουργήθηκε μια κλειστή και ανεξάρτητη πολυγωνομετρική όδευση με 5

κορυφές, οι οποίες περιτρέχουν το προς αποτύπωση αντικείμενο. Στην ουσία κατασκευάστηκε ένα νέο τοπικό δίκτυο οριζοντίου ελέγχου το οποίο δεν εξαρτάται από το Εθνικό Γεωδαιτικό Σύστημα Αναφοράς ΕΓΣΑ'87. Ο λόγος για τον οποίο δεν εξαρτήθηκε από το ΕΓΣΑ είναι ότι έτσι αποφεύγονται οι μεταφορές των σφαλμάτων του στο τοπικό σύστημα αποτύπωσης, ειδικά σε περιοχές όπως η Κως, όπου η χαρτογραφική παραμόρφωση είναι μεγάλη λόγω της θέσης του νησιού στα ανατολικά του ελλαδικού χώρου.

Για το σκοπό αυτό μετρήθηκαν οι οριζόντιες γωνίες (διευθύνσεις) και τα μήκη. Όλες οι γωνίες μετρήθηκαν σε δύο θέσεις τηλεσκοπίου. Επίσης, μετρήθηκαν όλες οι γωνίες και τα μήκη που ήταν δυνατόν να μετρηθούν. Οι αναγωγές για τη Μέση Στάθμη της Θάλασσας (Μ.Σ.Θ.) και για τη

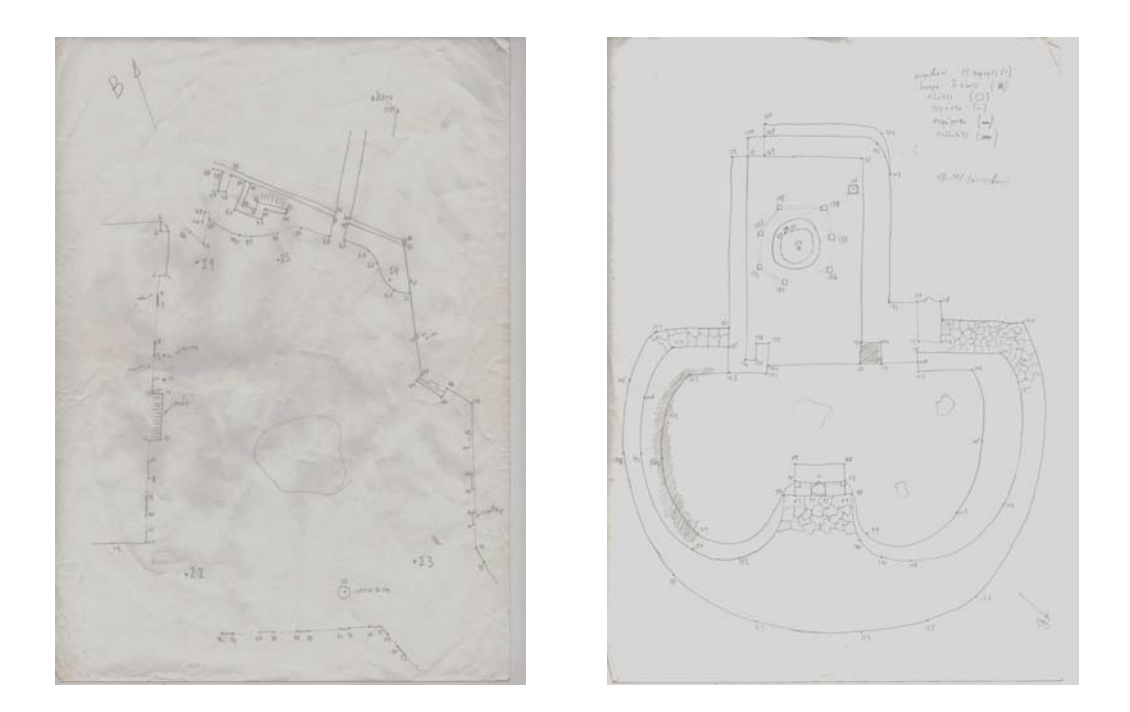

Εικ.9, 10: Κροκί κάτοψης του ευρύτερου περιβάλλοντος χώρου (αριστερά) και του Πλατάνου πιο συγκεκριμένα (δεξιά)

χαρτογραφική προβολή δεν λήφθηκαν υπόψη. Κατά τη διάρκεια μέτρησης της όδευσης, δημιουργήθηκε το κροκί (αυτοσχέδιο υπαίθρου) στο οποίο σχεδιάσθηκε το προς αποτύπωση αντικείμενο σε υποτυπώδη κλίμακα (εικ.9, 10).

Καθώς ο περιβάλλων τον Πλάτανο χώρος προστατεύεται από το τοπικό Δασονομείο και έχει στρωθεί με βότσαλα, αποφασίστηκε οι στάσεις να επισημανθούν στο έδαφος με καρφάκια και όχι με κάποιο χρώμα ή άλλο πιο μόνιμο τρόπο. Έπειτα από ένα χρονικό διάστημα, όμως, χάθηκαν κάποιες στάσεις όχι μόνο λόγω του άσχημου εδάφους αλλά και λόγω των βροχών. Το ζήτημα αυτό αντιμετωπίστηκε με επιπλέον μετρήσεις από σταθερά σημεία, ως ένα είδος εξασφαλίσεων, με σκοπό την εύρεση των συντεταγμένων των χαμένων στάσεων της όδευσης.

Αφού επιλύθηκε η όδευση, το επόμενο βήμα ήταν η αποτύπωση, με τη μορφή της ταχυμετρίας με Total Station. Η κλίμακα στην οποία εκτυπώθηκε το τελικό σχέδιο είναι η 1:25, συνεπώς η απαιτούμενη ακρίβεια των μετρήσεων καθορίστηκε στα 6mm περίπου. Στο σκαρίφημα της περιοχής εμφανίζεται το προς αποτύπωση αντικείμενο, καθώς και όλες οι απαραίτητες λεπτομέρειες, όπως οι σκάλες στη βάση κτιρίων, η μουσουλμανική κρήνη, οι στάσεις της όδευσης, τα όρια του Πλατάνου, τα όρια του πεζοδρομίου καθώς και του δρόμου, τα ταχυμετρικά σημεία με της αρίθμησή τους, οι τοίχοι των κτιρίων της γύρω περιοχής κ.ά. Για την αποτύπωση αυτών των λεπτομερειών με τη διαδικασία της ταχυμετρίας, μετρήθηκαν χαρακτηριστικά σημεία, όπως βάσεις κιόνων της μουσουλμανικής κρήνης, όρια πεζοδρομίων και όρια δρόμου, όρια της περίφραξης που οριοθετεί το χώρο του Πλατάνου από το πεζοδρόμιο, όρια και χαρακτηριστικά σημεία της κρήνης μπροστά από το δέντρο, καμάρες στα πλαϊνά κτήρια καθώς και όρια και γωνίες στα σκαλοπάτια.

#### <span id="page-16-0"></span>*5.2Σάρωση με επίγειο σαρωτή laser*

Για τη δημιουργία του 3D μοντέλου επιλέχτηκε η εφαρμογή σύγχρονων μεθόδων συλλογής της τρισδιάστατης πληροφορίας, συγκεκριμένα η χρήση ενός επίγειου σαρωτή laser (εικ.11). Από τη διερεύνηση της διεθνούς βιβλιογραφίας, διαφαίνεται ότι δεν έχει αντιμετωπιστεί αποτελεσματικά η τρισδιάστατη αποτύπωση δένδρων, ειδικά με τη χρήση επίγειου σαρωτή laser. Στα σημαντικότερα, ίσως, προβλήματα, που εμποδίζουν την

17

αποτελεσματικότητα της μεθόδου συγκαταλέγονται η ιδιαίτερη μορφολογία των δέντρων και του φυλλώματός τους που δύσκολα περιγράφεται από μαθηματικούς τύπους και αλγόριθμους, καθώς και το γεγονός ότι τα δέντρα δεν είναι μεμονωμένα στο χώρο στοιχεία αλλά αποτελούν μέρος είτε ενός δάσους είτε ενός οικιστικού χώρου και αυτή η κατάσταση δημιουργεί υψηλό ποσοστό «θορύβου» στις σαρώσεις. Επίσης, η πυκνότητα των σημείων μειώνεται με την απόσταση από το σαρωτή, παρέχοντας όλο και λιγότερα σημεία στις υψηλές περιοχές του δέντρου. Παρομοίως, οι σκιές από τα χαμηλότερα κλαδιά, δημιουργούν κενά. Επιπροσθέτως οι πιθανότητες να αποτυπωθεί ένα κλαδί στο σημειονέφος μειώνονται όσο μικρότερη είναι η ακτίνα του. Συνεπώς, τα εξωτερικά και τα κλαδιά σε μεγάλο ύψος θα καλυφθούν με λιγότερο πυκνά σημεία καθιστώντας τη δημιουργία του τρισδιάστατου μοντέλου στις παραπάνω περιοχές πολύ πιο δύσκολη ή και αδύνατη. Ειδικότερα, το φύλλωμα των αειθαλών και κωνοφόρων δέντρων μπορεί να είναι πολύ πυκνό και ως εκ τούτου να δημιουργεί μια πρόσθετη δυσκολία. Μια άλλη δυσκολία στην τρισδιάστατη αποτύπωση δέντρων προκαλείται από τον άνεμο, ο οποίος κάνει τα κλαδιά να κινούνται και έτσι δεν αποτελούν τον ιδανικότερο στόχο μιας σάρωσης. (Pfeifer, Gorte, Winterhalder, 2004, 114-115).

Παρόλα αυτά οι σαρώσεις, καθώς καταγράφουν και μεταφέρουν μεγάλο όγκο πληροφορίας, για τη συγκεκριμένη εργασία το νέφος των σαρωμένων σημείων από την επιφάνεια, καθώς και η δυνατότητα αντιμετώπισης του ζητήματος της επιλογής των σημείων (νεφών), τα οποία θα αναπαραστήσουν το συνεχές αντικείμενο προς μελέτη, οδηγούν στην όσο το δυνατόν πιστότερη απεικόνιση της πραγματικότητας. Επίσης, προσφέρουν ταχύτατες διαδικασίες καταγραφής σε αντίθεση με τις κλασικές τοπογραφικές μεθόδους, ενώ παράλληλα καταγράφουν ποσοτική και ποιοτική πληροφορία. Ένα ακόμα πλεονέκτημα της συγκεκριμένης μεθόδου είναι ότι η λήψη δεδομένων και η ανάλυσή τους, καθώς γίνονται αυτόματα, καθιστούν το αποτέλεσμα ανεξάρτητο από τις υποκειμενικές επιρροές του παρατηρητή (Haala, Reulke, Thies, Aschoff ). Τέλος, το τρισδιάστατο νέφος σημείων προσφέρει ένα ακόμα

18

ειδικό πλεονέκτημα στην περίπτωση των δέντρων ή και των δασών: μπορεί να θεωρηθεί ως μια αποκλειστική τεκμηρίωση των αντικειμένων αυτών σε ένα δεδομένο χώρο και ένα δεδομένο χρόνο και να αποτελέσει έτσι μια βάση δεδομένων που θα δίνει το περιθώριο σύγκρισης με μετρήσεις σε μεταγενέστερο χρόνο, ώστε να διαπιστώνει κανείς τις αλλαγές που επήλθαν στη φυσιολογία των δέντρων, για παράδειγμα η φυσική αναγέννηση δεδομένων ειδών (Thies, Spiecker, 2004, 196). Επίσης μπορούν να χρησιμεύσουν ως μια βάση δεδομένων άλλων μοναδικών χαρακτηριστικών όπως το είδος ενός δέντρου, το ύψος του, πιθανές αρρώστιες, η γενικότερη κατάστασή του (Simonse, Aschoff, Spiecker, Thies, 257) .

Στα μειονεκτήματά τους συμπεριλαμβάνεται η ανάγκη τόσο εξειδικευμένου προσωπικού για την δουλειά υπαίθρου και -κυρίως- την επεξεργασία των δεδομένων όσο και του αντίστοιχου εξειδικευμένου εξοπλισμού, του οποίου το κόστος είναι προς το παρόν αρκετά υψηλό.

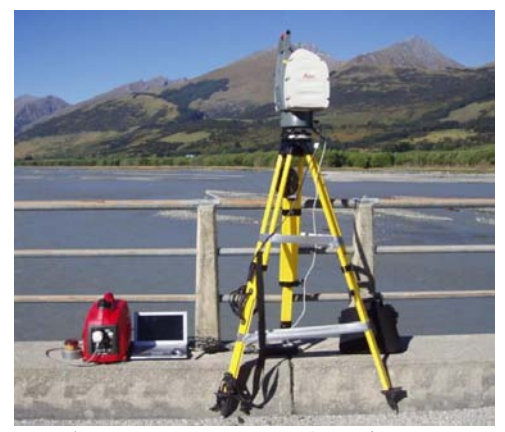

Εικ.11: Επίγειος σαρωτής laser (φωτογραφία από www.slcassociates.co.uk)

Η δημιουργία και η εφαρμογή του μοντέλου του Πλατάνου του Ιπποκράτη, έγινε με τη βοήθεια του επίγειου τρισδιάστατου σαρωτή laser Scan Station 2 της εταιρείας Leica. Οι επίγειοι σαρωτές laser είναι όργανα ενεργητικής απεικόνισης, καθώς συλλέγουν χιλιάδες σημεία (τρισδιάστατες συντεταγμένες) ανά δευτερόλεπτο. Το

άμεσο αποτέλεσμα της σάρωσης είναι τα νέφη σημείων (point clouds, x,y,z,i), όπου σε κάποιες περιπτώσεις περιέχεται και το χρώμα (R,G,B) και η ένταση του ανακλώμενου σήματος.

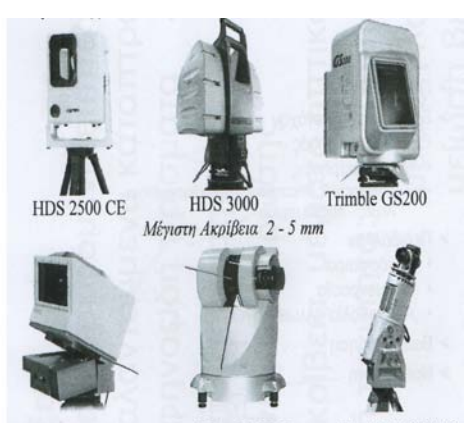

Riegl LMS-Z420i Callidus CP 3200 Ontech ILRISA 3.D Εικ.12: Παραδείγματα σαρωτών time of flight ή παλμού. (ΙΩΑΝΝΙΔΗΣ 2007-8)

Υπάρχουν διάφορα είδη τρισδιάστατων επίγειων σαρωτών laser, όπως:

α) σαρωτές time-of flight ή παλμού (εικ.12), οι οποίοι μετρούν τη διαφορά χρόνου μεταξύ εκπεμπόμενου και λαμβανόμενου σήματος. Η εμβέλειά τους είναι μερικές εκατοντάδες μέτρα,

β) σαρωτές διαφοράς φάσης (εικ.13), οι οποίοι μετρούν τη διαφορά φάσης μεταξύ

εκπεμ-

πόμενου και λαμβανόμενου σήματος. Το χαρακτηριστικό των σαρωτών διαφοράς φάσης είναι η συλλογή ενός μεγάλου αριθμού σημείων, όμως και η μειωμένη τους εμβέλεια η οποία κυμαίνεται περίπου στα 70m,

γ) σαρωτές τριγωνισμού (εικ.14), εξο-

**MENSI S25** Βεληνεκές:  $0.8 \div 25$  m

πλισμένοι με μία ή δύο κάμερες CCD. Το χαρακτηριστικό των συγκεκριμένων σαρωτών είναι ότι επιτυγχάνουν πολύ υψηλή ακρίβεια (της τάξης των 50 με 250μm), όμως έχουν πολύ μικρό βεληνεκές, πράγμα το οποίο τους καθιστά ιδιαίτερα κατάλληλους για τρισδιάστατες αποτυπώσεις περιορισμένων σε διαστάσεις αντικειμένων, αρχαιολογικών κυρίως ευρη-μάτων όπως αγάλματα ή και λεπτομέρειες αυτών, αγγεία, νομίσματα κ.ά. Εικ.13: Παράδειγμα σαρωτή μέτρησης διαφοράς φάσης. (ΙΩΑΝΝΙΔΗΣ 2007-8)

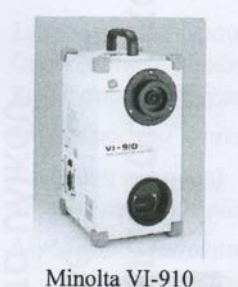

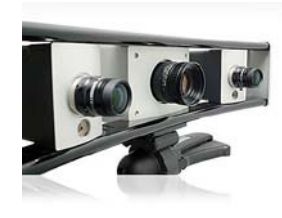

Βεληνεκές: 0.6 ÷1.2 m

Εικ.14:Παράδειγμα σαρωτή τριγωνισμού. Αριστερά: (ΙΩΑΝΝΙΔΗΣ 2007-8), δεξιά: (φωτογραφία από www.directindustry.com)

Οι κύριες προσδοκίες τις οποίες θα πρέπει να αναμένουν οι χρήστες της συγκεκριμένης τεχνολογίας είναι ότι αποκτώνται εύχρηστα σετ δεδομένων, καθώς και η εύκολη διαχείριση των 3D

δεδομένων, τα οποία με το κατάλληλο εξειδικευμένο λογισμικό και ένα φορητό υπολογιστή, παρέχουν την δυνατότητα μιας «εποπτείας» και ελέγχου της προόδου της εργασίας σε πραγματικό χρόνο – πράγμα πολύ σημαντικό. Ακόμα, με την εφαρμογή του κατάλληλου λογισμικού, ο χρήστης είναι ικανός να διαχειριστεί με σχετική ευκολία τα 3D δεδομένα, να τα μεταφέρει χωρίς κόπο σε άλλα ευρείας χρήσης λογισμικά, να παραγάγει άλλα προϊόντα. Ίσως το σημαντικότερο από όλα είναι η δυνατότητα μετρήσεων καθώς και δημιουργίας τομών, όπως επίσης και η αυτόματη διανυσματοποίηση (Ιωαννίδης, 2007-8).

Το επόμενο βήμα για την τρισδιάστατη απεικόνιση του Πλατάνου ήταν η σάρωσή του περιμετρικά, με τη χρήση του επίγειου σαρωτή laser που προαναφέρθηκε.

Με σκοπό να εισαχθούν στα νέφη σημείων κοινοί στόχοι με γνωστές συντεταγμένες στο τοπικό σύστημα, ώστε να διευκολυνθεί και η συνένωσή τους αργότερα, εγκαταστάθηκαν και οριζοντιώθηκαν τρίποδες με ειδικούς ανακλαστικούς στόχους, που το λογισμικό τούς αναγνωρίζει αυτόματα στο νέφος και εκτελεί τοπική σάρωση ακριβείας για τον προσδιορισμό τους. Οι θέσεις των στόχων επιλέχθηκαν έτσι, ώστε να καλύπτουν όσο το δυνατόν μεγαλύτερη επιφάνεια του προς απεικόνιση αντικειμένου, καθώς και να υπάρχει η δυνατότητα θέασης τριών τουλάχιστον κοινών στόχων ανά ζεύγος

νεφών, έτσι ώστε να είναι δυνατή η σύνδεσή τους. Οι στόχοι τοποθετήθηκαν έτσι ώστε να διακρίνονται από τις στάσεις S11 και S12 για τον προσδιορισμό των συντεταγμένων τους

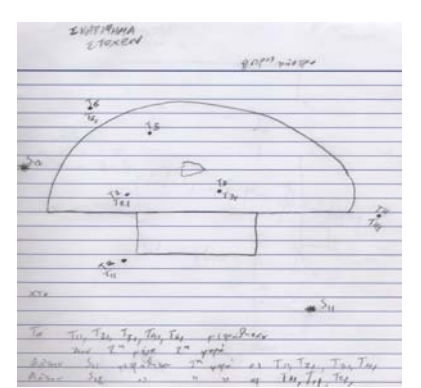

Εικ.15: Σκαρίφημα στόχων σαρωτή laser

στο τοπικό σύστημα αναφοράς. Οι θέσεις των στόχων εμφανίζονται στο σκαρίφημα στόχων (εικ.15).

Το επόμενο βήμα ήταν ο προσδιορισμός των συντεταγμένων τους X, Y και Z. Οι στόχοι ήταν 6 και συμβολίζονται Τ1, Τ2, Τ3, …Τ6.

Ακολούθως ξεκίνησε η διαδικασία της σάρωσης του δέντρου με τον επίγειο σαρωτή. Κατά τη διάρκειά της, ο σαρωτής είναι συνδεδεμένος με ένα φορητό υπολογιστή, όπου σε πραγματικό χρόνο επιτρέπεται η επίβλεψη της πορείας της διαδικασίας, καθώς τα νέφη σημείων εμφανίζονται κατά τμήματα στην οθόνη. Επιλέγονται οι στάσεις από τις οποίες θα γίνει η σάρωση, έτσι ώστε να υπάρχουν μέσα σε κάθε σάρωση τρεις τουλάχιστον κοινοί στόχοι (ως σημεία αναφοράς), ώστε σε επόμενο στάδιο να γίνει η συνένωση των νεφών. Μια πιθανή δυσκολία είναι οι κατά λάθος μικρομετακινήσεις του σαρωτή. Ειδικά στην περίπτωση της αποτύπωσης του Πλατάνου ο κίνδυνος για μικρομετακινήσεις ήταν ένα υπαρκτό πρόβλημα εξαιτίας της αυξημένης κινητικότητας των διερχομένων από το χώρο. Επίσης, είναι πιθανή η δημιουργία θορύβου στα δεδομένα από πιθανή διασκόρπιση του φωτός κάτω από την επιφάνεια του στόχου, από την ανακλαστικότητα του υλικού και πιθανή μεταβολή του μεγέθους της κουκίδας του laser.

Οι οχτώ στάσεις της σάρωσης βρίσκονταν περιμετρικά του Πλατάνου. Λήφθηκε μέριμνα ώστε από κάθε στάση να υπάρχει ορατότητα του αντικειμένου, καθώς και όσο το δυνατόν περισσότερων στόχων. Η διαδικασία της σάρωσης επαναλήφθηκε ομοίως και για τις υπόλοιπες στάσεις.

22

## <span id="page-22-0"></span>**6. ΕΡΓΑΣΙΕΣ ΕΠΕΞΕΡΓΑΣΙΑΣ ΔΕΔΟΜΕΝΩΝ**

#### <span id="page-22-1"></span>*6.1Επίλυση πολυγωνομετρικού δικτύου – Απόδοση κάτοψης*

Με το πέρας των μετρήσεων, μεταφέρθηκαν τα δεδομένα από το Total Station στον υπολογιστή και ακολούθησαν οι απαραίτητοι υπολογισμοί με ειδικό πρόγραμμα επίλυσης ταχυμετρίας στον Η/Υ ώστε να υπολογιστούν οι καρτεσιανές συντεταγμένες Χ , Υ και τα υψόμετρα Η, για να εισαχθούν στο κατάλληλο λογισμικό (AutoCAD) και να γίνει η απόδοση του σχεδίου.

Για την επίλυση της όδευσης θεωρήθηκε σταθερή η κορυφή S1 με συντεταγμένες Χ=1000m, Υ=1000m, Η=100m και η γωνία διεύθυνσης της S1S2 θεωρήθηκε  $\alpha_{12}$ =100grad. Με τη χρήση του λογισμικού TAXYMETPIA και του MS Office Excel έγινε η επίλυση της όδευσης, και εξήχθησαν οι καρτεσιανές συντεταγμένες των κορυφών της. Η συγκεκριμένη όδευση έκλεισε με οριζοντιογραφικό σφάλμα 145mm. Οι συντεταγμένες των κορυφών της όδευσης φαίνονται στον πίνακα 2.

| Στάση          | X(m)     | Y (m)    | H(m)    |
|----------------|----------|----------|---------|
| S1             | 1000     | 1000     | 100     |
| S <sub>2</sub> | 1024.71  | 990.253  | 100.026 |
| S <sub>3</sub> | 1035.52  | 1007.035 | 100.009 |
| S <sub>4</sub> | 1018.782 | 1021.2   | 100.806 |
| S <sub>5</sub> | 1000     | 1011.645 | 100.555 |

Πιν.2: Συντεταγμένες των κορυφών της όδευσης.

Όλες οι μετρήσεις της ταχυμετρίας καθώς και η επίλυσή της (συντεταγμένες ταχυμετρικών σημείων) περιλαμβάνονται στα αρχεία Excel: «TAXYMETRIA 1I MERA» και «TAXYMETRIA 2I MERA».

Για την απόδοση της κάτοψης με τη χρήση του σχεδιαστικού προγράμματος πραγματοποιήθηκε εισαγωγή των ταχυμετρικών σημείων λεπτομερειών χρησιμοποιώντας τις καρτεσιανές τους συντεταγμένες Χ, Υ, με τη βοήθεια κατάλληλου βοηθητικού προγράμματος το οποίο συνεργάζεται με το AutoCAD (raport), και παράλληλα με τη βοήθεια του αυτοσχέδιου υπαίθρου (κροκί) αποδόθηκαν σταδιακά τμήματα της αποτύπωσης, έτσι ώστε να εμφανίζονται τμηματικά τα χαρακτηριστικά σημεία της περιοχής. Δημιουργήθηκαν κατάλληλες σχεδιαστικά επίπεδα (layers) διαφορετικού χρώματος και γραμμογραφίας, ανάλογα με το είδος των στοιχείων που θα περιλαμβάνει το κάθε ένα (όριο πεζοδρομίου, όριο περιοχής Πλατάνου, σκάλες, τοίχος κτιρίου, κίονας, στάση όδευσης, κ.ά.). Ιδιαίτερη προσοχή δόθηκε ώστε όμοια στοιχεία αποτύπωσης να αποδίδονται στο ίδιο και σωστό επίπεδο σχεδίασης (layer), και με τον κατάλληλο χρωματισμό και τον αντίστοιχο τύπο γραμμής. Το τελικό αρχείο AutoCAD με την κάτοψη του περιβάλλοντος χώρου του μνημείου, περιλαμβάνεται στο αρχείο με όνομα «2μερεςSINOLIKO».

#### <span id="page-23-0"></span>*6.2Υπολογισμός των στόχων του σαρωτή laser*

Με τοπογραφικές μεθόδους ορίστηκαν και μετρήθηκαν οι έξι στόχοι του σαρωτή. Οι συντεταγμένες τους X, Y και Ζ αναλυτικά καταγράφονται στον πίνακα 3.

.

| Στόχος         | X(m)     | Y(m)     | Z(m)              |
|----------------|----------|----------|-------------------|
| T <sub>1</sub> | 997.723  | 1015.621 | 101.113           |
| T2             | 1004.375 | 1021.314 | 102.757           |
| T <sub>3</sub> | 1008.949 | 1015.507 | 102.749           |
| T <sub>4</sub> | 1012.293 | 1004.067 | 101.494           |
| <b>T5</b>      | 1011.282 | 1023.112 | 102.785           |
| T <sub>6</sub> | 1007.305 | 1027.863 | $101 \square 848$ |

Πίν.3 με τις συντεταγμένες Χ, Υ, Ζ των έξι στόχων

#### <span id="page-24-0"></span>*5.3Επεξεργασία και συνένωση σημειονεφών με το πρόγραμμα Cyclone*

Αφού τελείωσε η επιτόπου σάρωση, το επόμενο βήμα είναι η μεταφορά των δεδομένων (σημειονέφη) στον ηλεκτρονικό υπολογιστή στο γραφείο και η Η επεξεργασία των συλλεγέντων νεφών σημείων έγινε με το εξειδικευμένο

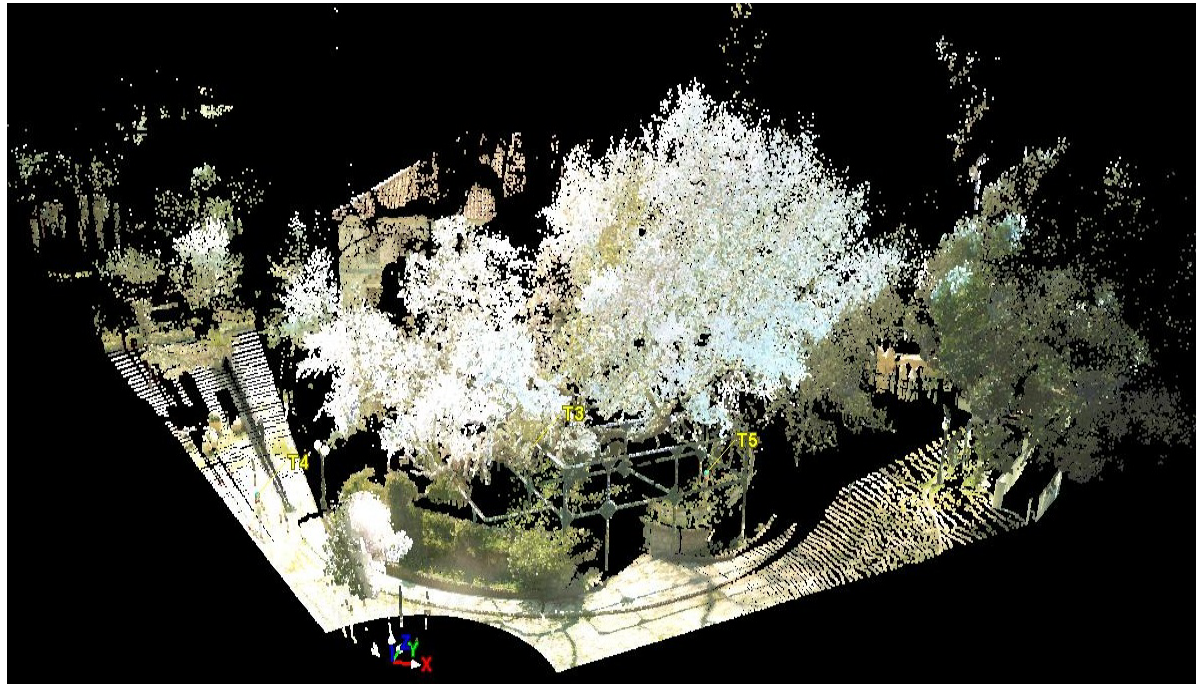

Εικ.16: Το σημειονέφος από τη στάση SS2 μέσα από το περιβάλλον του Cyclone.

λογισμικό Cyclone, που παρέχεται μαζί με το σαρωτή. Σκοπός αυτής της διαδικασίας ήταν η συνένωση (registration) των νεφών σε ένα ενιαίο, το οποίο θα αποδώσει το τρισδιάστατο μοντέλο, ο «καθαρισμός» των νεφών από ανεπιθύμητα αντικείμενα (π.χ. έδαφος, κτίρια, κτλ.) και η γεωαναφορά του στο τοπικό σύστημα.

Παρακάτω, εμφανίζονται σε φωτογραφία από τον υπολογιστή το περιβάλλον του Cyclone, καθώς και η άποψη του Πλατάνου μετά τη σάρωση από 3 ενδεικτικά στάσεις (SS2,SS3,SS5) (Εικ.16-18).

Συνολικά, οι στάσεις του σαρωτή ήταν 8, περιμετρικά του δέντρου (SS1, SS2, SS3, SS4, SS5, SS6, SS7, SS8), και οι επίγειοι στόχοι 6 στερεωμένοι και οριζοντιωμένοι πάνω σε τρίποδα (T1, T2, T3, T4, T5, T6). Από τις συγκεκριμένες φωτογραφίες αποκαλύπτεται ο ιδιαίτερα μεγάλος όγκος των σαρωμένων σημείων. Σε κάθε εικόνα διακρίνονται όσοι στόχοι είναι ορατοί από την κάθε στάση, το αντικείμενο, καθώς και τα γύρω κτίρια. Παρατηρούνται διάφορα «κενά» σε κάθε σάρωση. Αυτό οφείλεται στο ότι υ-

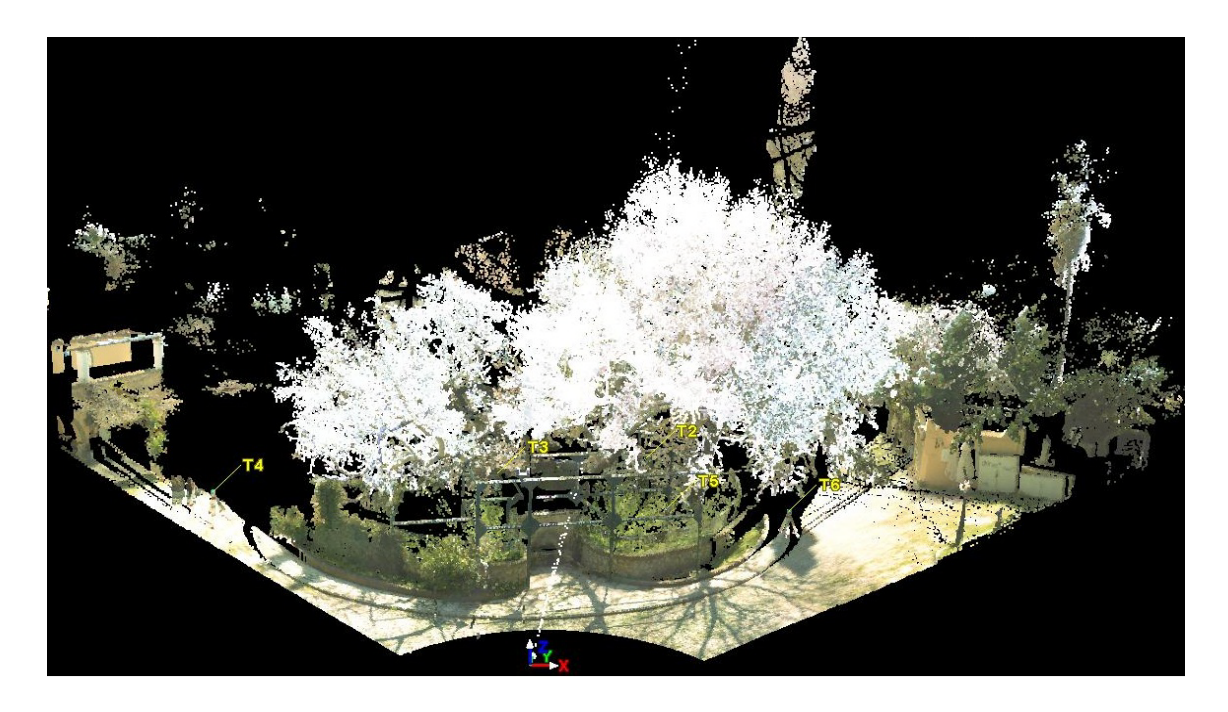

Εικ.17: Το σημειονέφος από τη στάση SS3 μέσα από το περιβάλλον του Cyclone.

πήρχαν αντικείμενα εμπρός από το οπτικό πεδίο του σαρωτή και έτσι ήταν αδύνατον να σαρωθούν και να περιληφθούν στο νέφος. Επίσης, σε κάθε σάρωση περιλαμβάνονται και σημεία τα οποία δεν ανήκουν στο προς αποτύπωση αντικείμενο και πρέπει με κάποιο τρόπο να απομακρυνθούν, έτσι ώστε να μείνει στο νέφος μόνο το αντικείμενο που ενδιαφέρει. Αυτή η διαδικασία ονομάζεται απομόνωση.

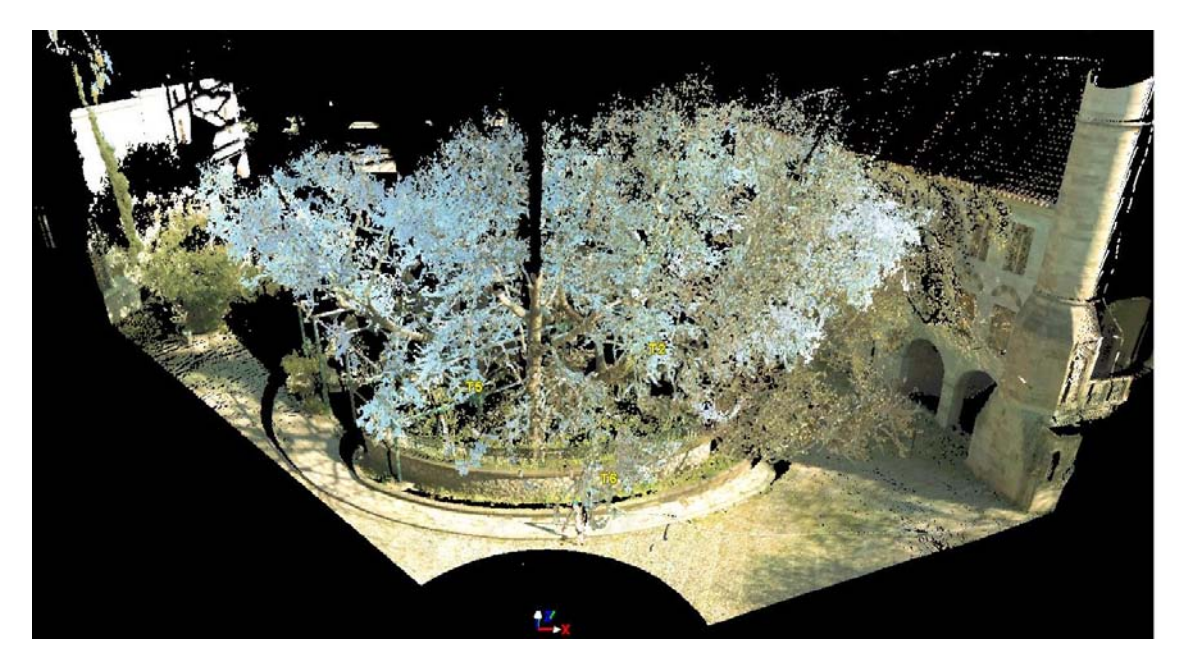

Εικ.18: Το σημειονέφος από τη στάση SS5 από το περιβάλλον του Cyclone.

Η συνένωση των νεφών πραγματοποιήθηκε μέσα από το περιβάλλον του Cyclone και τα ειδικά εργαλεία του. Η συνένωση θεωρητικά θα πρέπει να στηρίζεται στους κοινά ορατούς επίγειους στόχους (GCPs) γύρω από την περιοχή του δέντρου (Εικ.19). Αυτός άλλωστε είναι και ο σκοπός τους. Σε

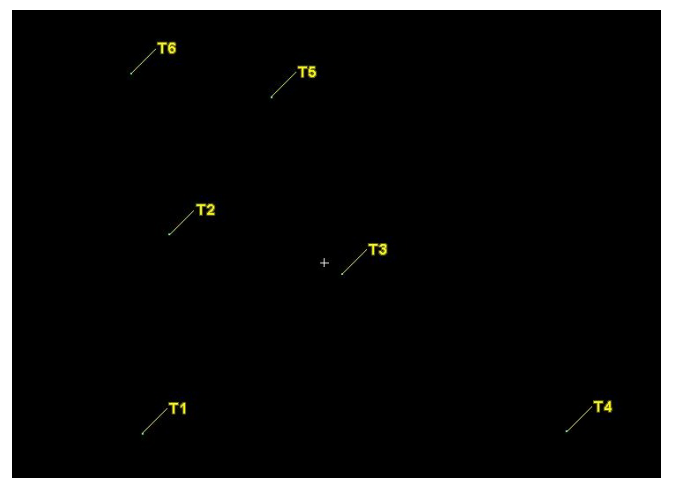

Εικ.19: Κάτοψη των επίγειων στόχων (GCPs) 6 τον αριθμό, μέσα από το περιβάλλον του Cyclone.

περίπτωση αδυναμίας συνένωσης με τη χρήση αυτών των στόχων, η διαδικασία αυτή πραγμα-τοποιείται με έναν εναλλακτικό τρόπο: με τη χρήση ομόλογων σημείων. Στη συγκεκριμένη εργασία χρησιμοποιήθηκαν και οι δύο παραπάνω μέθοδοι, επειδή κατά τη

διαδικασία της συ-νένωσης (registration) υπήρξαν δυσχέρειες, δηλαδή από κάποιες στάσεις δεν ήταν ορατοί όλοι οι στόχοι.

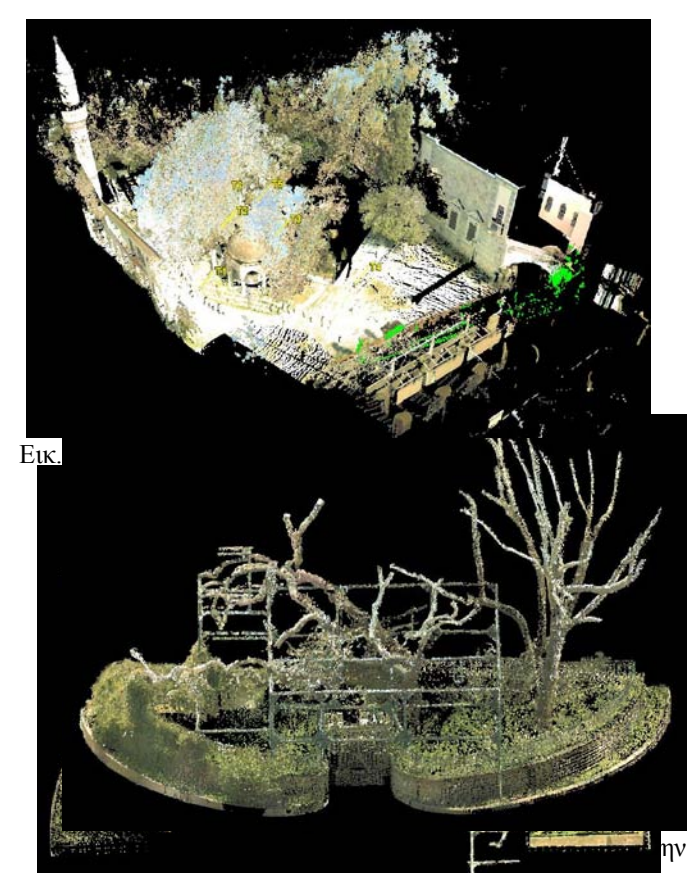

- **Εικρρήτη**<br>Εικ.22: Νότια αποψη το υ σημείονεφους έπειτα από την απομάκρυνση των περιττών σημείων.

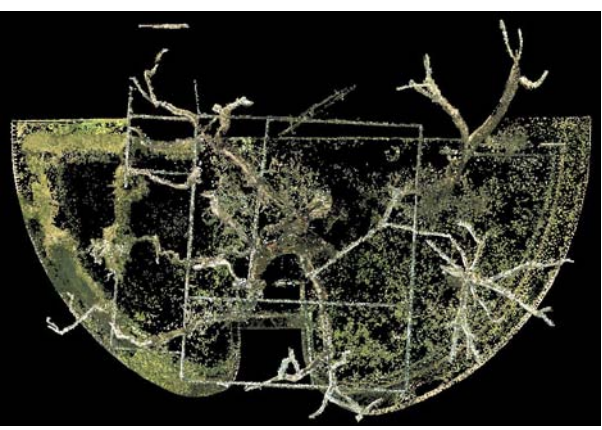

Εικ.21: Κάτοψη του σημειονέφους του δέντρου έπειτα από την απομόνωση των περιττών σημείων μέσα από το Cyclone.

Έτσι, για όσα νέφη δεν ήταν δυνατόν να ταυτιστούν οι κοινοί στόχοι από τις δύο λήψεις,

αναγνωρίστηκαν και επιλέχθηκαν ομόλογα σημεία. Ως κριτήριο για τον ορισμό των σημείων αυτών χρησιμοποιήθηκε η προσωπική εμπειρία και στοιχεία του περιβάλλοντος χώρου που εξ ορισμού βρίσκονται ακριβώς στην ίδια θέση και στις δύο σαρώσεις: γωνίες αρχιτεκτονικών στοιχείων, διασταυρώσεις κλαδιών, βάσεις φωτιστικών κτλ. Στο τελικό βήμα της συνένωσης, αφού ενώθηκαν ανά δύο τα νέφη, με βάση είτε τους επίγειους στόχους είτε τα ομόλογα σημεία, δημιουργήθηκε ένα ενιαίο σημειονέφος όπου απεικονίζεται σε τρισδιάστατη μορφή το δέντρο.

Πιο συγκεκριμένα, αρχικά έγινε η εισαγωγή ενός αρχείου με μορφή .txt, στο οποίο περιέχονται οι γεωδαιτικές συντεταγμένες των στόχων. Στη συνέχεια, έγινε η εισαγωγή δύο νεφών και με την εντολή Auto Add Constrains το πρόγραμμα εντοπίζει τους κοινούς στόχους μεταξύ των νεφών και του αρχείου με τις συντεταγμένες των στόχων. Έπειτα, με την εντολή Register τα δύο νέφη συνενώνονται και γεωαναφέρονται. Η διαδικασία αυτή επαναλήφθηκε για κάθε μία από τις 8 στάσεις, καθώς και για το «συνενωμένο» νέφος (Εικ.20). Το αποτέλεσμα της «απομόνωσης» των περιττών σαρωμένων σημείων για το νέφος φαίνεται στις εικόνες 21, 22, 23.

Στις περιπτώσεις όπου έγινε συνένωση με τη χρήση ομόλογων σημείων επιλέγονται τα νέφη που θα συμπεριληφθούν στη συνένωση και με την εντολή Add Cloud Constrains εμφανίζονται στην οθόνη δύο παράθυρα με ένα νέφος το καθένα. Επιλέγονται τα, τουλάχιστον τρία, ομόλογα σημεία στην επικαλυπτόμενη περιοχή και γίνεται η συνένωση με την εντολή Optimize Cloud Alignment. Αξίζει να σημειωθεί ότι τα ομόλογα σημεία δεν πρέπει να είναι συνευθειακά. Αν τα αποτελέσματα είναι ικανοποιητικά, δηλαδή αν τα σφάλματα του registration βρίσκοντα μέσα στα όρια του αποδεκτού, τότε το συνενωμένο νέφος χαρακτηρίζεται ως aligned. Σε διαφορετική περίπτωση, το συνενωμένο νέφος χαρακτηρίζεται ως Underconstrain και τότε πρέπει να εξαιρεθούν τα ομόλογα σημεία με την ελάχιστη ακρίβεια ή να προστεθούν άλλα με μεγαλύτερη ακρίβεια και να επαναληφθεί η διαδικασία.

<span id="page-28-0"></span>*5.4Δημιουργία και επεξεργασία του τρισδιάστατου μοντέλου με το λογισμικό Geomagic Studio*

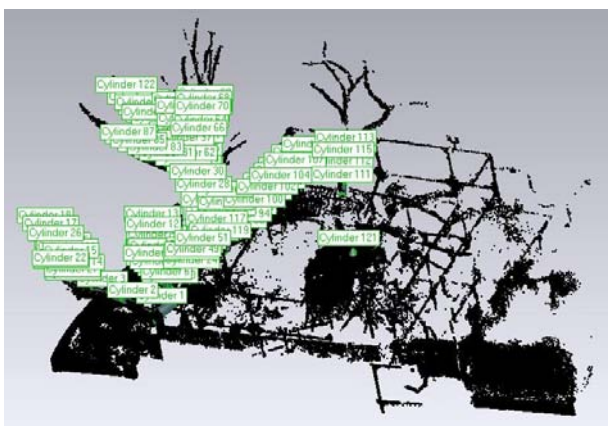

Εικ.24: Το μοντέλο, έπειτα από την εισαγωγή του στο Geomagic Studio και οι δημιουργημένοι κύλινδροι.

Στο επόμενο βήμα για την ολοκλήρωση του τρισδιάστατου μοντέλου χρησιμοποιήθηκε το λογισμικό Geomagic Studio 10. Με τη βοήθειά του, μετατρέπεται το νέφος των σημείων σε επιφάνειες. Όπως είναι και το λογικό, τα μέρη του Πλατάνου (κορμός και κλαδιά, άλλα πιο παχιά και άλλα πιο λεπτά) τείνουν να περιγραφούν καλύτερα από τη μαθηματική επιφάνεια του κυλίνδρου. Γι' αυτό και όπως αναφέρεται στη λεζάντα της εικ.24 ο κύλινδρος είναι το στερεό που χρησιμοποιήθηκε για τη μοντελοποίηση.

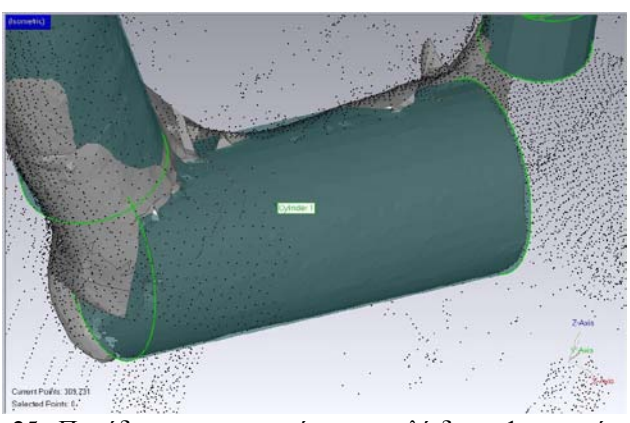

Το πρώτο βήμα ήταν η εξαγωγή σε .txt μορφή των σημειονεφών από το Cyclone στο Geomagic Studio και το αποτέλεσμα φαίνεται στην Εικ.24. Με τη βοήθεια του προγράμματος και με τα εξειδικευμένα εργαλεία του, έγινε προσπάθεια «ακο-

Εικ.25: Παράδειγμα εφαρμογής του κυλίνδρου 1 σε τμήμα της επι

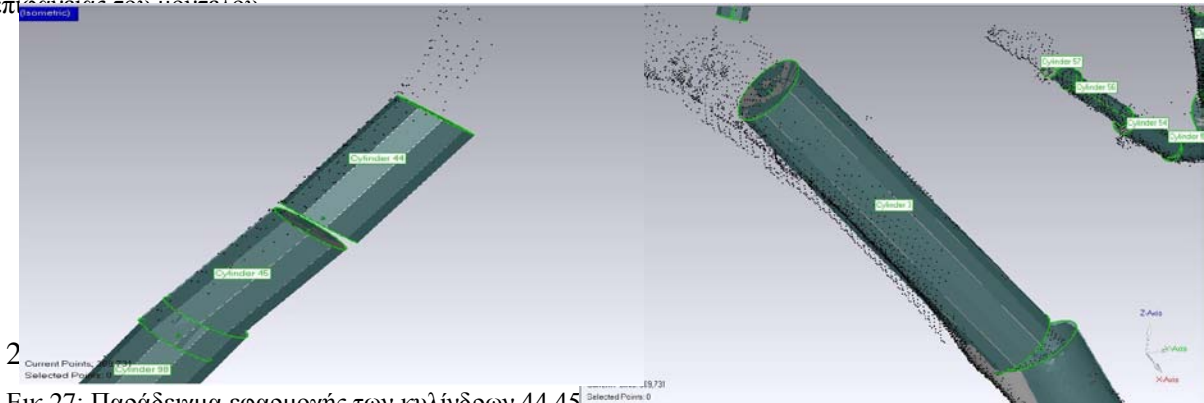

Εικ.26: Παράδειγμα εφαρμογής του κυλίνδρου 3 σε τμήμα της επιφάνειας του μοντέλου. Εικ.27: Παράδειγμα εφαρμογής των κυλίνδρων 44,4 σε τμήμα της επιφάνειας του μοντέλου.

λουθώντας» τα κλαδιά καθώς και τους κορμούς του δέντρου, να περιγραφούν όσο το δυνατόν αντι-προσωπευτικότερα και λεπτομε-ρέστερα τα μέρη του, όπου αυτό ήταν εφικτό. Έτσι, ακολουθώντας τη φυσιολογία του δέντρου βήμα προς βήμα, δημιουργήθηκαν οι κύλινδροι και ονομάστηκαν με αύξοντες αριθμούς. Στις εικόνες 25, 26 και 27 διακρίνεται αυτή η διαδικασία. Κατάλληλες για μοντελοποίηση με κυλίνδρους είναι οι περιοχές, που βρίσκονται πιο κοντά στο έδαφος. Η μεγαλύτερη πιθανότητα επιτυχίας της διαδικασίας στα αντίστοιχα σημεία οφείλεται στο γεγονός ότι εκεί το νέφος είναι πιο πυκνό και εμφανίζεται περισσότερη πληροφορία. Ως αποτέλεσμα παρουσιάζονται οι 123 κύλινδροι που αποτελούν το μοντέλο του αντικειμένου. Κάποια τμήματα του Πλατάνου, αντίθετα προς τον αρχικό στόχο, δεν ήταν εφικτό να ενταχθούν στο τρισδιάστατο μοντέλο, επειδή στην κορυφή του δέντρου (σε μεγάλη απόσταση δηλαδή από το έδαφος) τα σημειονέφη είναι πιο αραιά (εικ.28). Σε τέτοιες περιπτώσεις ελάχιστων και αραιών σημείων, ο κύλινδρος που δημιουργείται δεν ανταποκρίνεται στην πραγματικότητα. Έτσι καθίσταται αδύνατο, με τόσο λίγο και αραιό

αριθμό σημείων ο κύλινδρος να εφαρμοσθεί και να ανταποκριθεί στην πραγματικότητα, γι' αυτό και η προσπάθεια επικεντρώθηκε σε εκείνους τους κυλίνδρους, οι οποίοι ανταποκρίνονταν κατά μεγαλύτερο ποσοστό στη φυσιολογία του αντικειμένου.

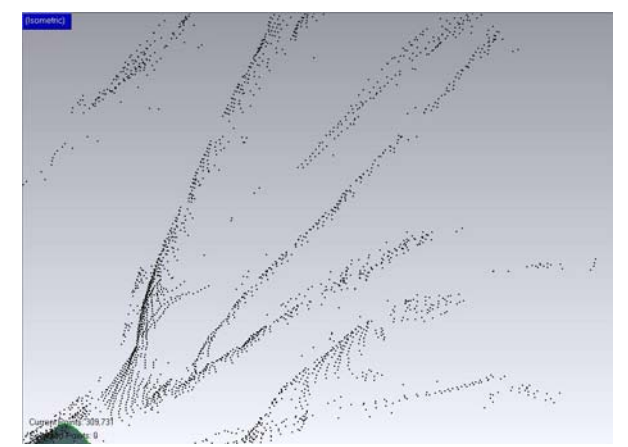

Εικ.28: Χαρακτηριστικό παράδειγμα της αραίωσης του σημειονέφους σε μεγάλη απόσταση από το έδαφος.

Χαρακτηριστικό είναι το παράδειγμα της εικόνας 29 και συγκεκριμένα στον

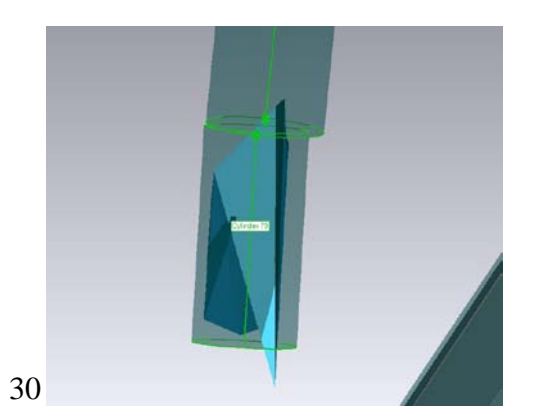

Εικ.29: Παραμορφωμένο αποτέλεσμα λόγω έλλειψης πληροφορίας (σκαναρισμένων σημείων) στο συγκεκριμένο τμήμα του νέφους.

κύλινδρο 78: τα σκαναρισμένα σημεία στο συγκεκριμένο τμήμα είναι λίγα. Αυτό έχει ως αποτέλεσμα, ο δημιουργημένος κύλινδρος και η μετέπειτα επιφάνεια να μην

ακολουθούν τη φυσιολογική δομή του δέντρου και να παρουσιάζουν ακανόνιστο σχήμα. Άλλο ένα παράδειγμα που να υποστηρίζει τα παραπάνω διακρίνεται στην εικόνα 30, όπου και πάλι υπάρχει μικρός αριθμός σημείων για τη συγκεκριμένη περιοχή του δέντρου. Έτσι, το επιλεγμένο τμήμα παρουσιάζει κενά και υπάρχει η ανάγκη αυτά να καλυφθούν με ειδικό εργαλείο (fill holes) μέσα από το περιβάλλον της εφαρμογής.

Σε επόμενο βήμα, έχοντας δημιουργήσει τους κυλίνδρους και έχοντας επιλέξει εκείνους, που ταιριάζουν καλύτερα στη φυσιολογική δομή του δέντρου, μετατράπηκε κάθε ένας κύλινδρος, κομμάτι – κομμάτι, σε επιφάνεια, με τη χρήση των εντολών wrap και refine. Η μετατροπή ενός κυλίνδρου σε επιφάνεια διακρίνεται στις επόμενες

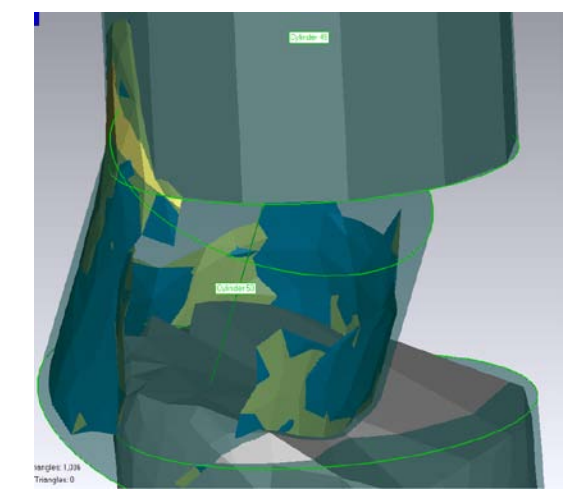

Εικ.30: Εμφάνιση «κενών» στον κύλινδρο 5 0 λόγω έλλειψης πληροφορίας στο συγκεκριμένο τμήμα

φωτογραφίες (εικ. 31, 32), όπου φαίνεται η αρχική κατάσταση και η τελική διαμόρφωση της επιφάνειας, ώστε να προσομοιάζει στη φυσική επιφάνεια των κλαδιών ενός δέντρου.

Αφού ολοκληρώθηκε η διαμόρφωση αυτή για κάθε κύλινδρο, σειρά είχε η ενοποίηση των άκρων των δημιουργημένων επιφανειών καθώς και η ομαλοποίησή τους. Η ενοποίηση αυτή πραγματοποιήθηκε με την εντολή merge.

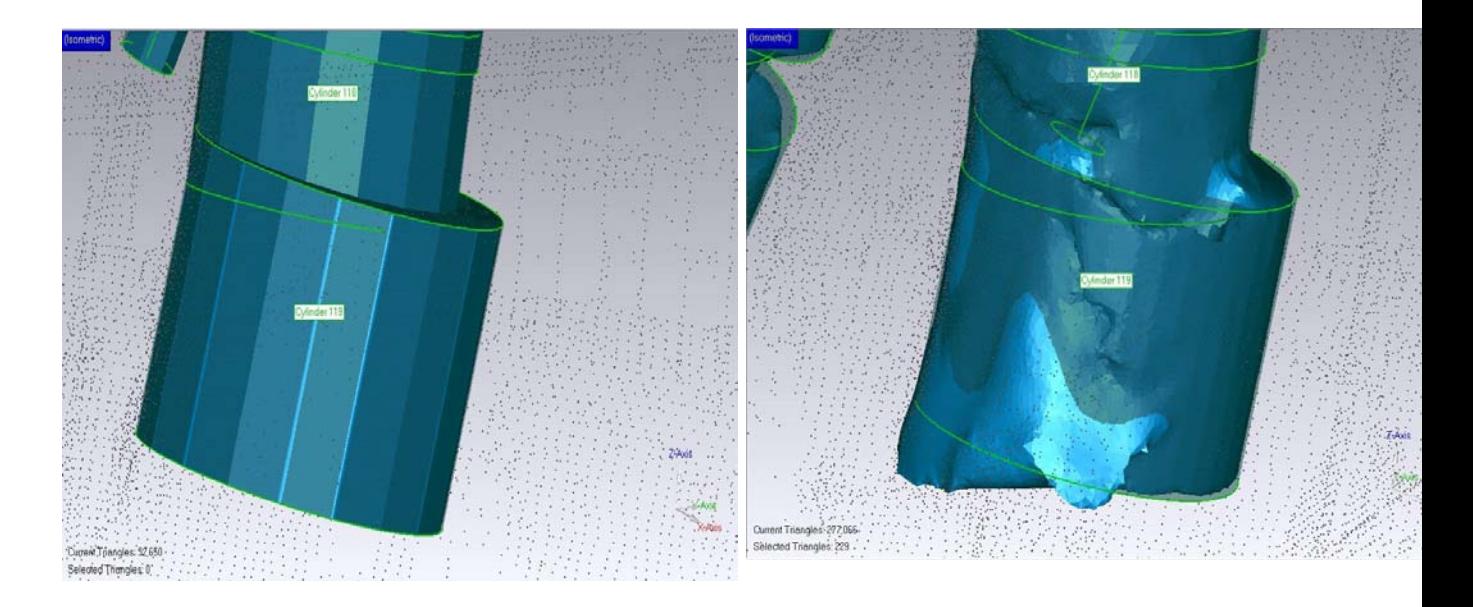

Εικ.31, 32: Παράδειγμα μετατροπής των κυλίνδρων 118 και 119 σε επιφάνεια, που προσομοιάζει στην επιφάνεια των κλαδιών ενός δέντρου

Κατά την επεξεργασία των τελικών επιφανειών παρατηρήθηκε άλλο ένα φαινόμενο. Στη δημιουργημένη επιφάνεια (λόγω κατανομής σημείων) παρουσιάζονταν ανωμαλίες όπως εξογκώματα ή βαθουλώματα. Όπως φαίνεται και στην εικόνα 33, σε λεπτομέρεια του μοντέλου, υπάρχει τρύπα στην επιφάνεια. Με τη χρήση των εργαλείων fill holes και sandpaper, «ομαλοποιήθηκαν» τα πολύγωνα γύρω από το επιθυμητό σημείο, έτσι ώστε το τελικό αποτέλεσμα να είναι αισθητικά καλύτερο (εικ.34).

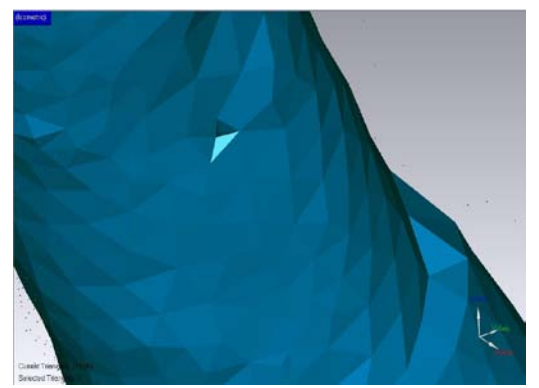

Εικ.33: Παράδειγμα ύπαρξης τρύπας στην επιφάνεια του μοντέλου

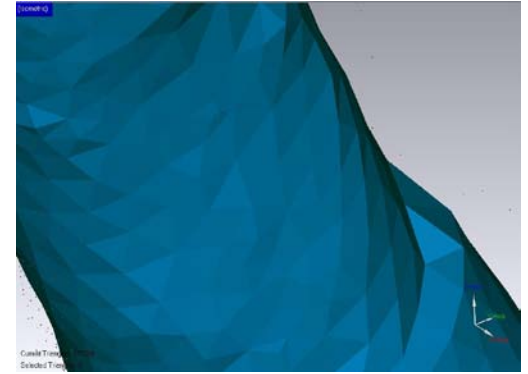

Εικ.34: Ομαλοποίηση των πολυγώνων γύρω από την «προβληματική» περιοχή.

Ανάλογη περίπτωση φαίνεται και στην (εικ.35), όπου διακρίνεται βαθούλωμα στη συγκεκριμένη επιφάνεια, αλλά και «τραχεία» επιφάνεια στο πάνω μέρος του κυλίνδρου. Με την εφαρμογή του ίδιου εργαλείου και εδώ, το αποτέλεσμα ήταν σαφώς καλύτερο (εικ.36).

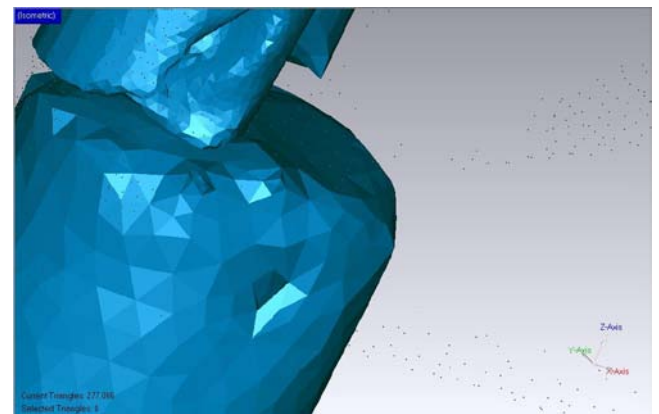

Εικ.35: Λεπτομέρεια από βαθούλωμα και τραχεία επιφάνεια στο πάνω μέρος του κυλίνδρου

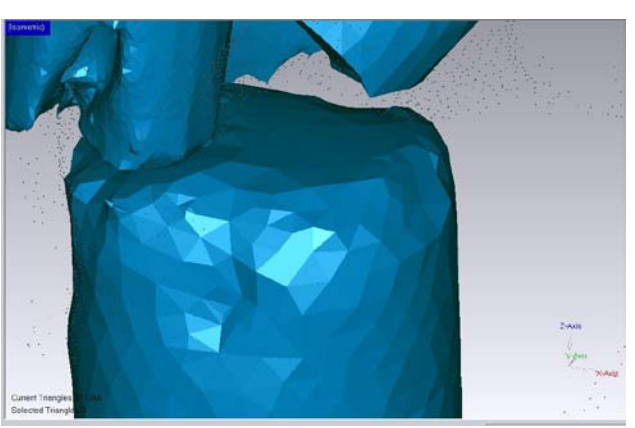

Εικ.36: Βελτιωμένη η επιφάνεια της φωτό14 μετά από εφαρμογή των εργαλείων sandpaper και fill holes

Η προηγούμενη διαδικασία επαναλήφθηκε σε όλη την έκταση του μοντέλου όπου κρίθηκε σκόπιμο. Το τελικό μοντέλο, μετά από τις απαραίτητες ομαλοποιήσεις είναι το παρακάτω (Εικ.37).

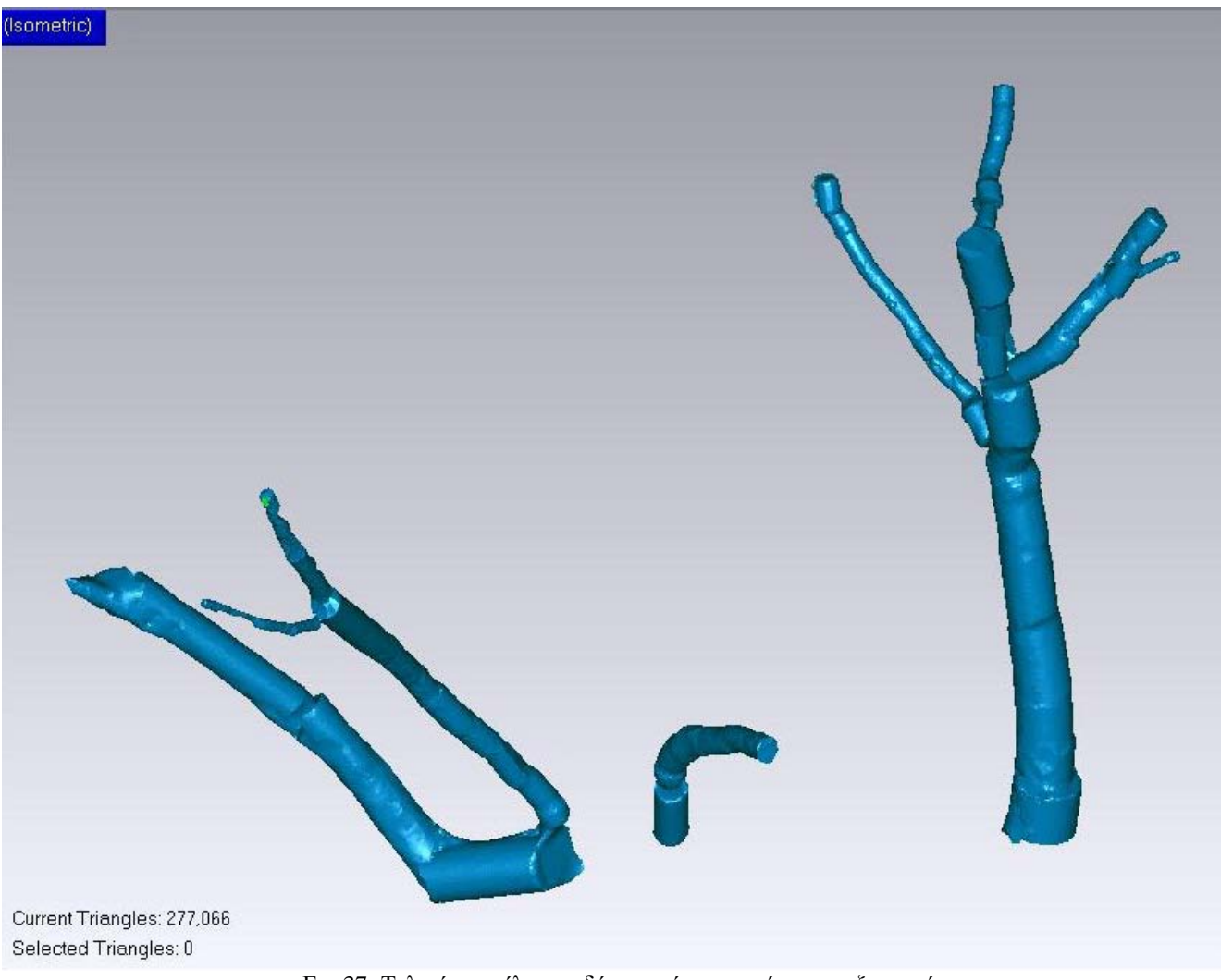

Εικ.37: Τελικό μοντέλο του δέντρου έπειτα από την επεξεργασία.

## <span id="page-34-0"></span>**7. ΕΝΑΛΛΑΚΤΙΚΗ ΟΠΤΙΚΟΠΟΙΗΣΗ ΤΟΥ ΜΝΗΜΕΙΟΥ ΜΕ ΤΟ ΠΡΟΓΡΑΜΜΑ TruView**

Μία εναλλακτική παρουσίαση και οπτικοποίηση του μνημείου, μπορεί να πραγματοποιηθεί μέσα από το βοηθητικό πρόγραμμα του Cyclone, το TruView. Η συγκεκριμένη εφαρμογή παρουσιάζει το αντικείμενο από τις στάσεις του επίγειου σαρωτή. Επίσης παρέχεται η δυνατότητα μετρήσεων των συντεταγμένων καθώς και αποστάσεων μεταξύ οποιωνδήποτε σημείων πάνω στο νέφος, σε πραγματικό χρόνο. Χρησιμοποιώντας αυτή την εφαρμογή, δίνεται η δυνατότητα μιας πανοραμικής θέασης και μεγέθυνσης του μνημείου. Ίσως το μεγαλύτερό του πλεονέκτημα είναι η δημόσια προβολή και πρόσβαση, μέσω του διαδικτύου, στο προϊόν της μελέτης. Ενδεικτικά παρατίθενται φωτογραφίες από το περιβάλλον του προγράμματος (εικ.38, 39).

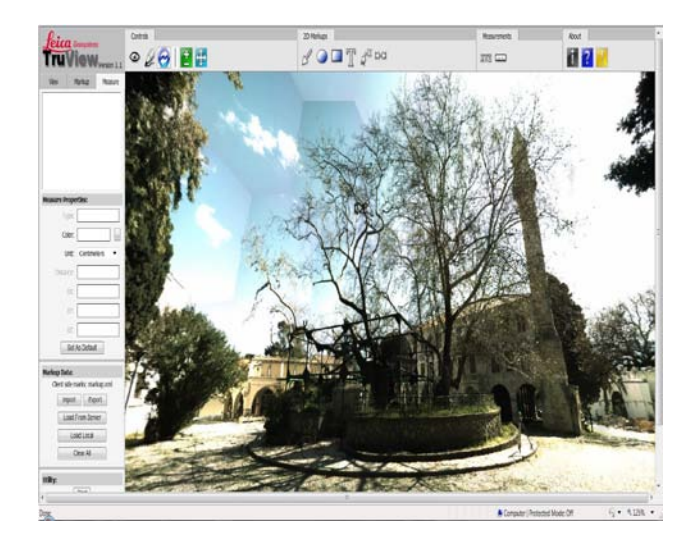

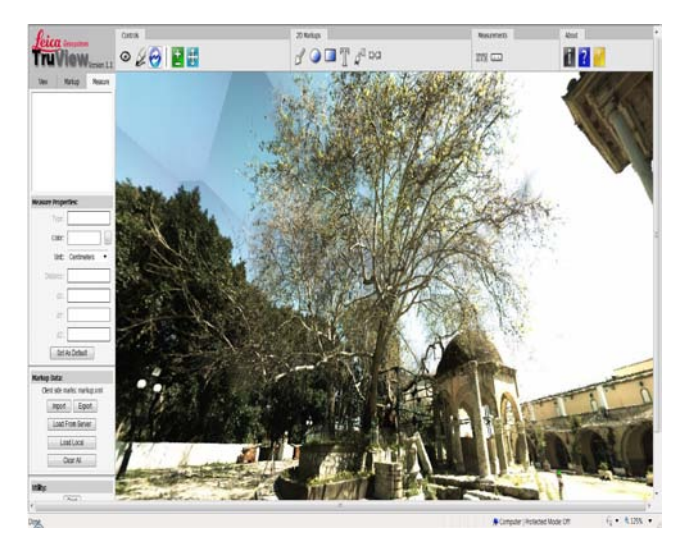

Εικ.38, 39: Όψεις του πλάτανου μέσα από το TruView, όπου παρατηρούνται και τα εργαλεία επεξεργασίας.

## <span id="page-35-0"></span>**8. ΕΠΙΛΟΓΟΣ – ΤΕΛΙΚΑ ΣΥΜΠΕΡΑΣΜΑΤΑ**

Όπως γίνεται αντιληπτό από την παραπάνω τεχνική ανάλυση, η διαδικασία της αποτύπωσης και της παρουσίασης ενός μνημείου και μάλιστα ενός δέντρου και του περιβάλλοντος χώρου είναι πολύπλοκη και στην πορεία της μπορεί να εμφανιστούν αρκετά προβλήματα θεωρητικού και πρακτικού χαρακτήρα τα οποία χρήζουν άμεσης αντιμετώπισης.

Ένα από τα τυπικότερα προβλήματα και ταυτόχρονα το πιο απλό και απρόβλεπτο ήταν η απώλεια δύο από τις πέντε στάσεις της πολυγωνομετρικής όδευσης του δικτύου, όπως αυτές είχαν αρχικά οριστεί, λόγω του μη σταθερού εδάφους καθώς και της μεγάλης χρονικής διάρκειας της μελέτης. Η ιδιαίτερη διαμόρφωση του μνημείου και του χώρου απαίτησαν ορθή αντίληψη και προγραμματισμό ως προς την τοποθέτηση των στόχων του τρισδιάστατου σαρωτή περιμετρικά του αντικειμένου προς μελέτη, με σκοπό από κάθε στάση της όδευσης να φαίνονται τουλάχιστον δύο ή περισσότεροι στόχοι. Ακόμα, η επεξεργασία του νέφους των σημείων και του τρισδιάστατου μοντέλου από τα προγράμματα Cyclone και Geomagic Studio αντίστοιχα προϋπέθετε την εκμάθηση και το σωστό χειρισμό τους. Κατά τη διάρκεια της επεξεργασίας, ιδιαίτερα προβλήματα παρουσιάστηκαν λόγω του χαρακτήρα του αντικειμένου προς μελέτη, για παράδειγμα η εμφάνιση ανωμαλιών και παραμορφωμένων αποτελεσμάτων στην επιφάνεια του μοντέλου.

Όμως, αυτά τα προβλήματα ακριβώς οδήγησαν στον εμπλουτισμό των υφισταμένων γνώσεων και την απόκτηση εμπειρίας. Σε θεωρητικό επίπεδο δόθηκε η δυνατότητα κατανόησης του τρόπου λειτουργίας των προγραμμάτων καθώς και η δυνατότητα άμεσης αντίληψης της λειτουργίας των τοπογραφικών οργάνων. Σε πρακτικό επίπεδο, η μεθοδολογία και η διαδικασία που ακολουθήθηκε για την μοντελοποίηση του Πλατάνου (δημιουργία κάτοψης και σημειονέφους) και η άμεση αντιμετώπιση των προβλημάτων που εμφανίστηκαν εξάσκησαν το φοιτητή στις ανάγκες μιας σύνθετης μελέτης και στην ορθή λήψη αποφάσεων.

36

Αν το τελικό αποτέλεσμα κριθεί με βάση τις πρώτες προσδοκίες, τότε σίγουρα αποδεικνύεται κατώτερο του αρχικώς προβλεπόμενου. Στο τελικό τρισδιάστατο μοντέλο δεν περιλαμβάνεται ολόκληρο το μνημείο, καθώς παρουσιάστηκαν μη αντιμετωπίσιμα προβλήματα κατά την επεξεργασία του, λόγω της αραιής κατά τόπους παρουσίας σκαναρισμένων σημείων. Έτσι αποφασίστηκε να παρουσιαστεί μόνο εκείνο το τμήμα που ανταποκρινόταν όσο το δυνατόν στην πραγματικότητα. Ακόμα και αυτό το αποτέλεσμα, όμως, αποτελεί ένα σημαντικό υλικό, ώστε την επόμενη φορά που επιχειρηθεί κάτι αντίστοιχο να γίνει καλύτερη πρόβλεψη και σχεδιασμός των στόχων του σαρωτή, και κυρίως της πυκνότητας σάρωσης σε «προβληματικές» περιοχές.

Υπάρχει επίσης, η δυνατότητα εναλλακτικής παρουσίασης του μνημείου μέσα από το πρόγραμμα TruView, όπου παρουσιάζεται το αντικείμενο της μελέτης από τις στάσεις του επίγειου σαρωτή. Το προϊόν της διπλωματικής εργασίας θα μπορούσε να χρησιμοποιηθεί σε πολλές περιπτώσεις, όπως για παράδειγμα στον εμπλουτισμό του ιστορικού αρχείου της πόλης της Κω ως μία σύγχρονη αποτύπωση του Πλατάνου, στο πλάι των αποτυπώσεων και των μαρτυριών του μνημείου από διάφορους περιηγητές και μελετητές. Τόσο μέσω της χρήσης του τρισδιάστατου μοντέλου όσο και μέσω της χρήσης του λογισμικού TruView δίνεται η δυνατότητα για μετρήσεις και επιπρόσθετη μελέτη του Πλατάνου σε πραγματικό χρόνο, χωρίς να είναι απαραίτητη η επιτόπια επίσκεψη στο χώρο ούτε η εξασφάλιση άδειας από το τοπικό Δασονομείο αλλά ούτε και η καταπόνηση του ίδιου του δέντρου. Επίσης, μια πρωτότυπη χρήση του θα ήταν η διανομή του σε ψηφιακή μορφή από τους τοπικούς φορείς στους επισκέπτες του νησιού, μαζί με τα ενημερωτικά φυλλάδια και τεύχη που τους παρέχονται. Θα μπορούσε ακόμα η εργασία αυτή να χρησιμεύσει ως εποπτικό υλικό για εκπαιδευτική χρήση, καθώς στα σχολεία μέσης εκπαίδευσης της Κω ήδη διδάσκεται το αντικείμενο της Τοπικής Ιστορίας. Σε κάθε περίπτωση, η μελέτη αυτή έχει ερευνητική αξία και για τον Τοπογραφικό Τομέα καθώς μας δίνει σημαντικές πληροφορίες για το δυσκολότερο ίσως αντικείμενο τρισδιάστατης απεικόνισης με χρήση επίγειου σαρωτή laser.

37

### **9. ΒΙΒΛΙΟΓΡΑΦΙΑ**

<span id="page-37-0"></span>Ι.Α. Μαρκόγλου, *Κωακό Πανόραμα. 1900-1948*, Έκδοση Πνευματικού Κέντρου Δήμου Κω, 1992

Χ.Ιωαννίδη, *Συμπληρωματικές σημειώσεις από το μάθημα Αποτυπώσεις Μνημείων*, Αθήνα 2007-8

Β.Χατζηβασιλείου, *Ιστορία της Νήσου Κω*, Έκδοση Δήμου Κω, 1990

Γ.Ν.Μακρής, Σύγχρονες αντιλήψεις και πρακτικές γεωμετρικής τεκμηρίωσης – αποτύ*πωσης κειμηλίων, μνημείων και συνόλων,* Αθήνα 1999

Α.Γεωργόπουλος, *Σημειώσεις για το μάθημα «Φωτογραμμετρία Ι»,* Αθήνα 2006-7

Κ.Δ.Κογιόπουλος, *Η Κως της εργασίας. Επαγγέλματα – βιομηχανία – παραγωγή*, Κως 2010

N.Pfeifer, D.Winterhalder, Modelling of tree cross sections from terrestrial laser scanning data with free form curves, *International Archives of Photogrammetry, Remote Sensing and Spatial Information Sciences,* Vol.XXXVI – 8/W2 (2004), 76-81

M.Thies, H.Spiecker, Evaluation and future prospects of terrestrial laser scanning for standardized forest inventories, *International Archives of Photogrammetry, Remote Sensing and Spatial Information Sciences,* Vol.XXXVI – 8/W2 (2004), 192-197

N.Pfeifer, D.Winterhalder, B.Gorte, Automatic reconstruction of single trees from terrestrial laser scanner data, *International Archives of Photogrammetry, Remote Sensing and Spatial Information Sciences,* Vol.XXXV, Comm 5, Part B, (2004), 114- 119

M.Simonse, T.Aschoff, H.Spiecker, M.Thies, Automatic determination of forest inventory parameters using terrestrial laser scanning, *Proc. ScandLaser Scientific Workshop on Airborne Laser Scanning of Forests,* Umeå, Sweden, 251-257

N.Haala, R.Reulke, M.Thies, T.Aschoff, Combination of terrestrial laser scanning with high resolution panoramic images for investigations in forest applications and tree species recognition

Τ.Aschoff, M.Thies, H.Spiecker, Describing forest stands using terrestrial laser-scanning *International Archives of Photogrammetry, Remote Sensing and Spatial Information Sciences,* Vol.XXXV, Comm 5, Part B, (2004), 237-241